# Aquavx Scout

Remote monitoring and alarm notification system

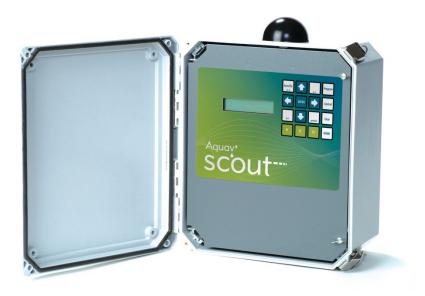

# User's Manual

Version 1.1 December 1, 2009

| 1       | INT  | INTRODUCTION1                                             |   |  |  |
|---------|------|-----------------------------------------------------------|---|--|--|
|         | 1.1  | GENERAL OPERATION                                         | 1 |  |  |
|         | 1.1  | 1 Acknowledging Alarms                                    | 1 |  |  |
|         | 1.1  | 2 Store and Forward Buffer                                | 1 |  |  |
| 2       | INS  | TALLATION                                                 | 3 |  |  |
|         | 2.1  | ENABLING POWER                                            |   |  |  |
|         | 2.2  | SIM CARD INSTALLATION ON A GSM PHONE                      | 8 |  |  |
|         | 2.3  | GSM SIGNAL STRENGTH AND REGISTRATION                      | 8 |  |  |
| 3       | NA   | IGATING THE MENU                                          | 9 |  |  |
|         | 3.1  | Keypad and Navigating the Menus1                          | 0 |  |  |
|         | 3.2  | Menu Structure                                            | 1 |  |  |
| 4       | OP   | RATOR LOGIN/LOGOUT 1                                      | 2 |  |  |
| 5       | VIE  | VING CHANNEL DATA 1                                       | 3 |  |  |
| 6       | VIE  | VING ALARMS AND GSM STATUS                                | 5 |  |  |
| 7       |      | VING THE HOME SCREEN                                      |   |  |  |
| 8       |      | IED AND DISARMED                                          |   |  |  |
| 9       |      | R-DEFINED KEYS                                            |   |  |  |
| J<br>10 |      | VING ALARM HISTORY                                        | - |  |  |
|         |      | VING ALARIM HISTORY                                       |   |  |  |
| 11      |      |                                                           |   |  |  |
| 12      |      | OLLING CHANNEL STATUS 2                                   |   |  |  |
|         | 12.1 | PROGRAM A CHANNEL TO BE INCLUDED IN THE SCROLLING SCREENS |   |  |  |
|         | 12.2 | SCROLLED CHANNELS                                         |   |  |  |
| 13      |      | NUALLY CONTROLLING RELAYS 2                               |   |  |  |
| 14      | PRO  | GRAMMING FROM THE KEYPAD 2                                |   |  |  |
|         | 14.1 | How to Read the Program Screen                            |   |  |  |
|         | 14.2 | SITE SETUP                                                |   |  |  |
|         | 14.3 | PUMP SETUP                                                |   |  |  |
|         | 14.  |                                                           |   |  |  |
|         | 14.4 | GSM SETUP2                                                |   |  |  |
|         | 14.  |                                                           |   |  |  |
|         | 14.5 | FTP SETUP                                                 |   |  |  |
|         | 14.  |                                                           |   |  |  |
|         | 14.6 | SERIAL PORTS 1 & 2 SETUP                                  |   |  |  |
|         | 14.  |                                                           |   |  |  |
|         | 14.7 | CHANNEL SETUP                                             |   |  |  |
|         | 14.  |                                                           |   |  |  |
|         | 14.  |                                                           |   |  |  |
|         | 14.  | ······································                    |   |  |  |
|         | 14.  |                                                           |   |  |  |
|         | 14.  |                                                           |   |  |  |
|         | 14.  |                                                           |   |  |  |
|         | 14.  |                                                           |   |  |  |
| 15      |      | EIVING SMS COMMANDS                                       |   |  |  |
|         | 15.1 | OVERVIEW                                                  | - |  |  |
|         | 15.2 | SMS COMMANDS                                              |   |  |  |
|         | 15.3 | MAKING CONFIGURATION CHANGES                              |   |  |  |
| 16      |      | TOMER SERVICE                                             |   |  |  |
| 17      |      | RRANTY 6                                                  |   |  |  |
| 18      |      | TIFICATIONS                                               | - |  |  |
| 19      | GLO  | SSARY                                                     | 3 |  |  |

Scout

### 1 Introduction

The Aquavx Scout is the most user-friendly and reliable remote monitoring, reporting and alarm notification system available. Mounted in an NEMA 4X enclosure, the Scout provides simple programming either locally through the integral keypad and display or remotely via the Aquavx internet-based hosted services.

Installation is made easy, as all wiring connections are made through quick disconnecttype connectors.

### 1.1 General Operation

The Aquavx Scout monitors 8 dry contact/digital inputs, 4 analog inputs, 8 Modbus digital inputs and 8 Modbus analog inputs continuously. Control, either locally or remotely, is available through 8 Modbus digital outputs.

The Scout reports information to the Aquavx hosted-service system based on:

- Time interval
- Channels going into/out of alarm conditions
- Daily statistics reported at the end of day

Alarms and Event History can be viewed locally on the Scout display, allowing the operator an easy method of determining how the system has been operating over time.

The Scout supports Operator login/logout with this information being immediately sent to the hosted-service system.

This manual is applicable to firmware versions 1.0 and later.

#### 1.1.1 Acknowledging Alarms

Alarms are automatically acknowledged once the Aquavx hosted-service system has successfully received the data from the Scout.

The Scout will continue to send information until the internet hosted-service has successfully received the data.

#### 1.1.2 Store and Forward Buffer

The Scout has a 390 entry store and forward buffer to save any records that should be sent to the internet hosted-service in the event that communication to the hosted-service has been interrupted for any reason. When communication is re-established, the buffer is sent all at once.

The buffer can be cleared through the Maintenance Menu – either one entry at a time or all entries at once.

Scout

### 2 Installation

The Scout is shipped mounted inside a NEMA 4X enclosure. The dimensions of the enclosure are shown below.

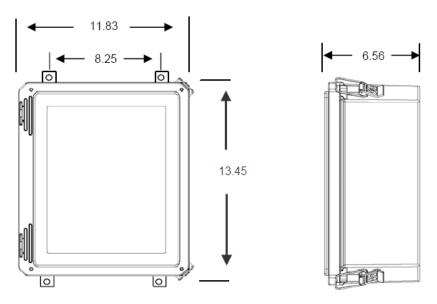

Figure 1 Panel Mount mounting holes

The connectors for Primary Power and I/O use quick disconnect plugs. The diagram below shows the location of these connections.

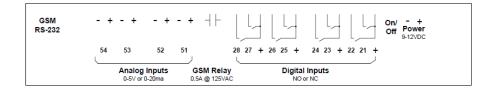

Figure 2 Field wiring diagram

| occur               |                                                                                                    |  |  |
|---------------------|----------------------------------------------------------------------------------------------------|--|--|
| Connection<br>point | Function                                                                                                    |  |  |
| Power               | Connect the included power connection from the wall-mount power supply to the Scout. Power requirement is 9-12VDC.                                                                                                    |  |  |
| On/Off              | To supply power to the Scout, flip the switch. The Scout will power<br>up and the display will read "Aquavx Scout".                                                                                                    |  |  |
| Digital Inputs      | For Dry Contacts: Connect from the '+' to one side of your dry contact and connect from the Channel # to the other side of your contact. NOTE: There are 3 connections for 2 channels. In this example, Pump 1 (P1) and Pump 2 (P2) use a common connection point as the source for the contacts. P2 Fail P1 Fail P1 Fail P2 Fail P1 Fail P2 Fail P2 Fail P2 Fail P1 Fail P2 Fail P2 Fail P2 Fail P2 Fail P1 Fail P2 Fail P2 Fail P2 Fail P2 Fail P2 Fail P2 Fail P1 Fail P2 Fail P2 Fail |  |  |

| Connection<br>point       | Function                                                                                                    |
|---------------------------|----------------------------------------------------------------------------------------------------|
| Digital Voltage<br>Inputs | For Voltage inputs up to 25 VDC:<br>Connect the positive voltage of your input to the Channel #<br>input on the Scout. NOTE: Do not connect anything to the '+' input NOTE: If the grounds are not already common between<br>your device and the Scout, connect the "-" signal of the<br>Scout power supply to a signal ground on your device. P2 Fail P1 Fail P2 Fail P1 Fail P2 Fail P1 Fail P2 Fail P2 F |

| Connection point         | Function                                                                                                    |
|--------------------------|----------------------------------------------------------------------------------------------------|
| Digital Ground<br>Inputs | For Contacts that close to Ground:<br>Jumper the '+' and Channel # input together. Connect<br>another wire from the Channel # input to the contact that<br>will close to ground.<br>For example: Set channel 23 to Normally Closed<br>NOTE: You cannot use the same '+' for any other channel<br>P1 Fail<br>P1 Fail<br>P1 Fail<br>P2<br>P1<br>P1<br>P1<br>P1<br>P1<br>P2<br>P1<br>P1<br>P1<br>P1<br>P1<br>P2<br>P1<br>P1<br>P1<br>P1<br>P1<br>P1<br>P1<br>P1<br>P1<br>P1<br>P1<br>P2<br>P1<br>P1 |

| Connection<br>point | Function                                                                                                    |  |  |
|---------------------|----------------------------------------------------------------------------------------------------|--|--|
| Analog Inputs       | For Voltage inputs up to 5 VDC:<br>Connect the positive voltage to the (+) terminal and the<br>negative to the (-) terminal.<br>Example: channel 51 is wired as a voltage input                                                                                                    |  |  |
|                     | For Current inputs up to 20ma:<br>Connect the supplied precision resistor across the (+) and (-<br>) terminals.<br>Connect the (+) terminal to the (-) lead of the sensor.<br>Connect the (-) terminal to the (-) side of the external power<br>supply.<br>Example: channel 54 is wired as a current input |  |  |
|                     |                                                                                                    |  |  |
|                     | - + - + - + - +<br>54 53 52 51                                                                                                    |  |  |

### 2.1 Enabling power

Connect the provided DC power supply, or another source of 9 to 12VDC, to the Power connection. Move the On/Off switch to the up or On position. The Scout will start its power up diagnostics.

Upon completing the power up diagnostics, the Scout displays the HOME screen, which shows the current state of the Scout, the date and time.

### 2.2 SIM card installation on a GSM modem

The Scout is equipped with an internal GSM cellular modem. A GSM SIM card must be installed for the Scout to send reports to the hosted-service system. The SIM card is installed in a slot on the side of the GSM modem.

The card is installed with the circuit facing down. Be sure to LOCK the SIM card in place. The SIM should NOT stick out, it should be in far enough to allow the latch to close freely.

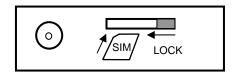

### 2.3 GSM signal strength and registration

The GSM signal strength and registration can be viewed by pressing the ENTER key from the HOME (Armed/Disarmed) screen.

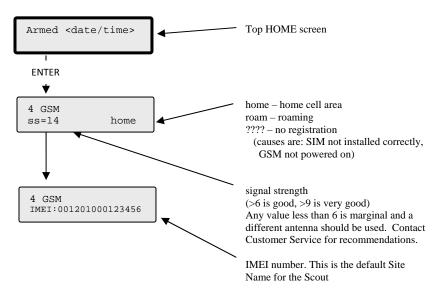

# 3 Navigating the Menu

Navigating the menu structure is much like a cellular phone. The arrow keys are used to navigate between options using the left and right keys and to drill down into an option by pressing the DOWN arrow  $(\downarrow)$ .

| Key      | Function                                                                                                    |  |
|----------|----------------------------------------------------------------------------------------------------|--|
| ENTER    | Accept the current entry                                                                                                    |  |
| ←        | Move to the Previous option - on this level                                                                                                    |  |
| <b>→</b> | Move to the Next option - on this level                                                                                                    |  |
| Ļ        | Menu movement - Move Into this option                                                                                                    |  |
|          | In PROGRAMMING – select available option for this parameter.<br>Hold down to cycle faster.                                                                                                    |  |
| t        | In PROGRAMMING – select available option for this parameter.<br>Hold down to cycle faster.                                                                                                    |  |
| Program  | Enter PROGRAMMING for this option                                                                                                    |  |
| Control  | Relay On/Off Control and Operator In/Out Control                                                                                                    |  |
| Clear    | Single press erases the previous character.                                                                                                    |  |
|          | Holding down erases the entire entry.                                                                                                    |  |
| HOME     | Move Up a level                                                                                                    |  |
| Arm/Dis  | Arm and Disarm the Scout from reporting to the hosted-services                                                                                                    |  |
| A-Z      | In PROGRAMMING – cycle through upper-case alphabet                                                                                                    |  |
|          | Hold down to cycle faster.                                                                                                    |  |
| a-z      | In PROGRAMMING – cycle through lower-case alphabet                                                                                                    |  |
|          | Hold down to cycle faster.                                                                                                    |  |
| 0-9      | In PROGRAMMING – cycle through numbers, period and minus sign                                                                                                    |  |
|          | Hold down to cycle faster.                                                                                                    |  |
| Symbols  | In PROGRAMMING – cycle through available symbols.                                                                                                    |  |
|          | Hold down to cycle faster.                                                                                                    |  |
| f1-f3    | User-defined keys. Press and hold down while on any screen in the<br>entire menu system to save as the function of the key. When pressed<br>again, the Scout will display that screen and jump to that portion of<br>the menu system. |  |

### 3.1 Keypad and Navigating the Menus

Arm/Dis<br/>A-ZImage: ControlImage: Control<t

Top level HOME screen Channels Operators Armed Use  $\leftarrow \rightarrow$  to move → HOME↓ between screens in a level Modbus Digital 21 Digital 22 Use Program, Control or ↓ to drop Use HOME to move up a level down a level HOME Program Name Mode 1↓ Status Only <current name> When programming, use 1↓ to select or a-z, A-Z, 0-9 keys to enter a new value.

### 1<sup>st</sup> channel Scroll ♦оМЕ **Event History** 1) GSM call ♦оМЕ Alarm History номЕ 1) Norm Pump 1 RunTime Site Data номЕ Start here on power up Site Setup Armed номе Operators John Doe **Н**оМЕ | Program номЕ Channels Digital 21 Name номЕ Site Setup номЕ | Program Site Name System номЕ Maintenance НоМЕ Version Number →

3.2 Menu Structure

Top of Menu

# 4 Operator Login/Logout

To assist in keeping track of who and when personnel are on-site, the Scout provides an Operator Login/Logout screen. This not only provides validation of on-site visits, but can act as a lone-man or man-down system as well.

The Scout immediately reports both Login and Logout actions to the internet hostedservices.

To Login when arriving on site:

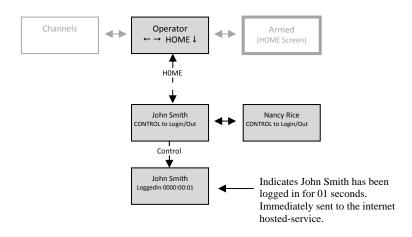

To Logout when leaving a site:

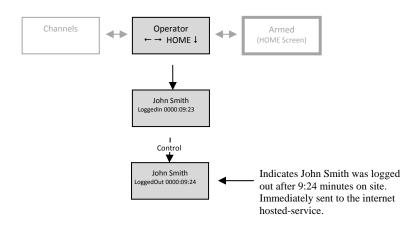

# 5 Viewing Channel Data

There are two methods available to view channel data:

- Automatically using the Scrolling feature
- Manually selecting a desired channel

For each channel being viewed the current value is displayed first. To view more detailed information about a channel, press the DOWN arrow  $(\downarrow)$  key.

The following shows the type of information available for each channel type that can be accessed by repeatedly pressing the DOWN arrow once viewing the desired channel. The DOWN arrow can also be used from the Scrolling screen to view more detailed information.

|                        | Digital<br>(system, physical and Modbus) |                                                                          | Analog<br>(physical, Modbus and derived) |                                                   |
|------------------------|------------------------------------------|--------------------------------------------------------------------------|------------------------------------------|---------------------------------------------------|
| 1st screen             | State                                    | Normal, Alarm                                                            | State                                    | Normal, Low, High                                 |
| 2 <sup>nd</sup> screen | Value                                    | Current value                                                            | Value                                    | Current value                                     |
| 3 <sup>rd</sup> screen | Min cycle                                | Minimum time in non-<br>normal state during a<br>single cycle today.     | High limit                               | Current setting for the high limit                |
| 4 <sup>th</sup> screen | Max cycle                                | Maximum time in the non-<br>normal during a single<br>cycle state today. | Low limit                                | Current setting for the low limit                 |
| 5 <sup>th</sup> screen | Duration<br>Limit                        | Current setting for the duration (run-time) limit.                       | Min                                      | Minimum value for today.                          |
| 6 <sup>th</sup> screen | Count<br>Limit                           | Current setting for the count (cycle) limit.                             | Max                                      | Maximum value for today                           |
| 7 <sup>th</sup> screen | Duration                                 | Total time in the non-<br>normal state for today.                        | Total                                    | Totalized value for today.<br>Added every second. |
| 8 <sup>th</sup> screen | Count                                    | Total number of counts (cycles) for today.                               |                                          |                                                   |

Continuing to press the DOWN arrow cycles the screen back to the top of the list of detail.

#### Scout

#### User's Manual

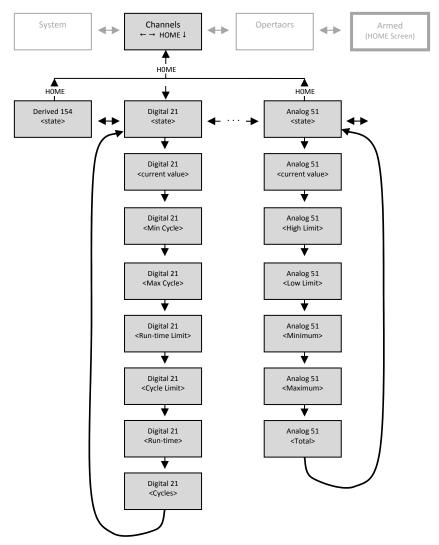

# 6 Viewing Alarms and GSM status

To View Alarms and GSM status, from the HOME (Armed/Disarmed) screen, press the ENTER key.

When Alarms are active, the HOME screen displays **Alms** in the bottom right-hand corner of the screen. To view active alarms, press the ENTER key. To view additional details about the alarm, continue to press the DOWN arrow  $(\downarrow)$  key.

Press the HOME key to move back up the menus, or the UP/DOWN arrow  $(\uparrow\downarrow)$  keys to move between detail screens.

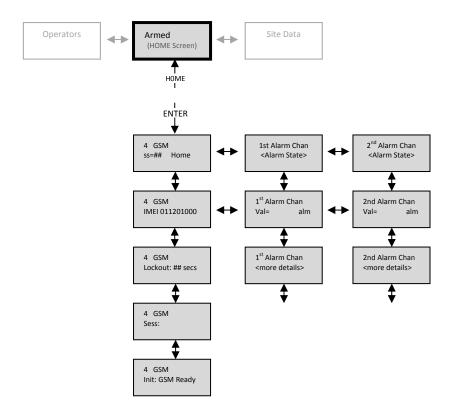

#### Scout

#### Alarm conditions include:

|                                                | Alarm State        | Meaning                                                                                                    |
|------------------------------------------------|--------------------|----------------------------------------------------------------------------------------------------|
| Digital Channels (physical, system and Modbus) |                    |                                                                                                    |
|                                                | notnorm            | Input is in the Not Normal state for less than the Alarm<br>Delay time specified for this channel.                                                  |
|                                                | alm                | Input has been in the Not Normal state for more than the Alarm Delay period.                                                                        |
|                                                | run                | A Run (duration) Alarm exists since the input has been in<br>the Not Normal state for longer than the Duration Limit<br>during this day.            |
|                                                | starts             | A Counts (start) Alarm exists since the input has moved<br>from the Normal to Not Normal state more times than the<br>Counts Limit during this day. |
| Analog                                         | Channels (physical | , derived and Modbus)                                                                                                    |
|                                                | lo                 | Input has been below the Low Limit for longer than the<br>Alarm Delay                                                                               |
|                                                | hi                 | Input has been above the High Limit for longer than the<br>Alarm Delay                                                                              |
|                                                | fsafe              | Input has been either above the High Fail Safe or below the<br>Low Fail Safe for longer than the Alarm Delay                                        |
|                                                | notnorm            | Input is in the Not Normal state for less than the Alarm Delay time specified for this channel.                                                     |

# 7 Viewing the HOME Screen

The HOME screen is reached anytime by pressing the HOME key repeatedly, or upon power up.

The HOME screen displays the current state (armed or disarmed), any alarms that are active and the state of the serial port communications.

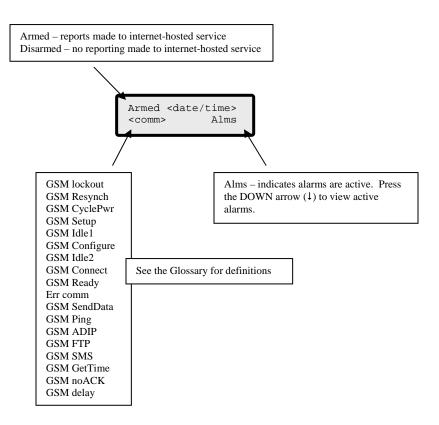

# 8 Armed and Disarmed

The Scout can be manually Disarmed to prohibit reports to internet hosted-services and prohibit controls from being activated.

When the Scout is Armed, all channels are monitored, compared to any user-defined limits and if violated a report is immediately sent to the internet hosted-services for alarm notification reporting.

If the Scout is left Disarmed, it will automatically switch back to being Armed after 60 minutes.

The following table shows which operations are suspended when the Scout is Disarmed.

| Function                            | Armed | Disarmed |
|-------------------------------------|-------|----------|
| All channels monitored              | ~     | ✓        |
| Monitored values compared to limits | ~     | ✓        |
| Computations performed              | ~     | ✓        |
| Alarms created and reported         | ~     | ×        |
| Relays activated automatically      | ~     | ×        |
| Relays activated manually           | ~     | ✓        |

To toggle between the Scout being Armed and Disarmed, press the Arm/Dis key. The HOME screen changes as shown.

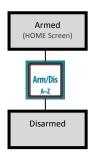

### 9 User-defined keys

The Scout has three (3) user-defined function keys,

f3 that are

f2

configurable by the user as "quick-access" to any desired screen. The keys are programmed much like buttons on car radios, when the desired screen is being displayed, press and hold the desired f-key for several seconds.

To use the f-key, press it anytime to move directly to the screen programmed.

**For example**, if John Smith was the 3<sup>rd</sup> person on the Operator list, he could program f3 to immediately bring up the screen for him to Login.

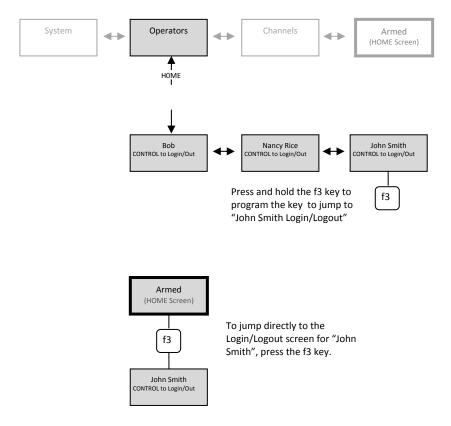

# **10 Viewing Alarm History**

The Scout stores the last 80 alarms that occurred in a local non-volatile log that can be viewed via the Alarm History display.

The Alarm History contains all alarm and return to normal events. This allows the operator an easy method to view the history of recent alarms to assist in determining station operation.

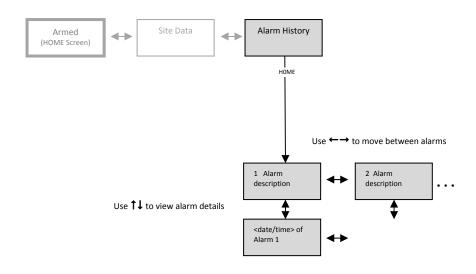

# **11 Viewing Event History**

The Scout stores the last 200 events that occurred in a local non-volatile log that can be viewed via the Event History display.

The Event History contains details on GSM communication, power up and down, and reasons for records being sent to the internet hosted-services.

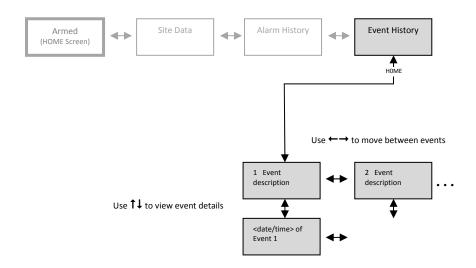

# **12 Scrolling Channel Status**

The Scout has a Scrolling Channel Status screen feature that allows the user to select any channels to be automatically cycled providing the viewer with a quick method to view the status of channels without having to select any functions.

Channels are selected to appear in the Scrolling Channel Status (Scrolling) screen when programming a Channel.

Once channels are selected and there has been no keypad presses for 2 minutes, the Scout will automatically start displaying the current status of each channel in order.

# 12.1 Program a channel to be included in the Scrolling screens

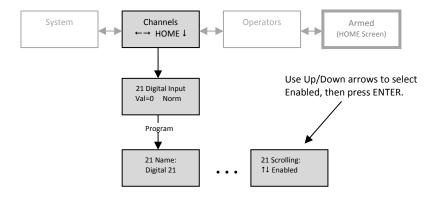

### 12.2 Scrolled Channels

After 2 minutes on the HOME screen without any key pressed, the Scrolling screen is automatically displayed.

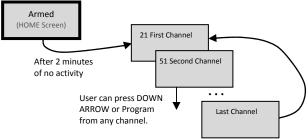

# **13 Manually Controlling Relays**

The Scout can control up to 8 Modbus Relays (coils). Once these channels (151-158) have been programmed these can be manually controlled by pressing the Control key while viewing the desired channel.

The channel can be viewed from either the Scroll display or from the Channels menu.

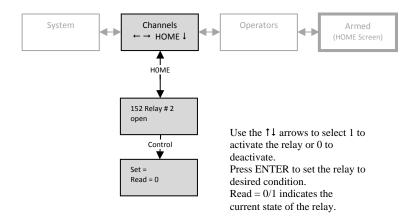

# 14 Programming from the keypad

In addition to being programmable from the internet hosted-services system, the Scout can be programmed from the front panel by pressing the keypad to access the various portions of the system.

To enter into programming, move to the Menu option desired and press the Program key. For example, to program a channel,

- move to the Menu option "Channels",
- press the DOWN arrow (1) to move into the actual channels,
- use the LEFT (←) and RIGHT (→) arrow keys to select the desired channel,
- press the Program key to see the available program parameters.

### 14.1 How to Read the Program Screen

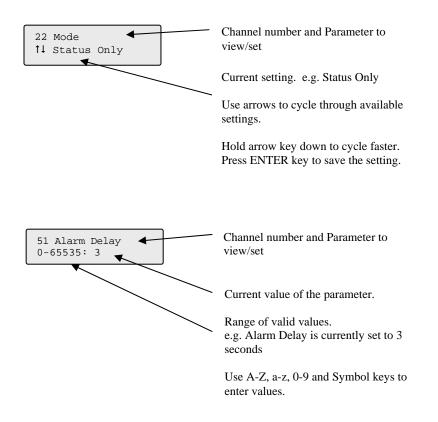

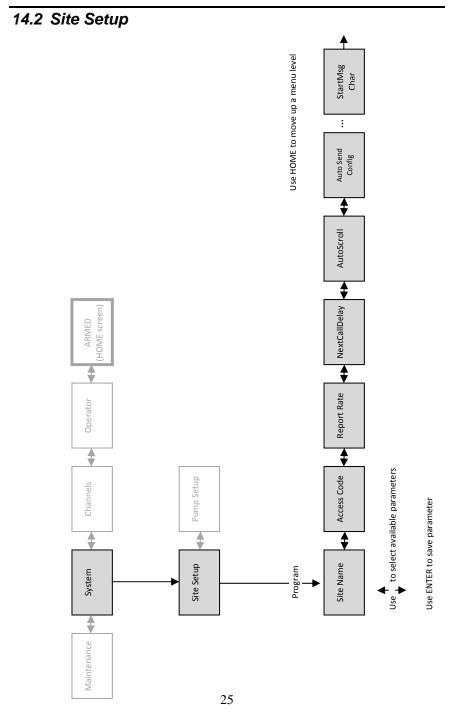

#### Scout

The Site Setup section allows the user to program the following:

| Site Name                  | Name of this specific site. Used to uniquely identify this site to the internet hosted-services system.                                                                                                    |
|----------------------------|----------------------------------------------------------------------------------------------------|
| Access Code                | A 4 digit value to limit access to all programming and control functions.                                                                                                    |
| Report Rate                | 1-1440 minutes<br>Frequency of the Periodic Report to the hosted-services.                                                                                                    |
| Next Call Delay            | 5– 3600 seconds<br>Amount of time to wait between successive calls to the<br>hosted services. Used to minimize the network traffic.                                                                                                    |
| Auto Scroll                | <b>Selections:</b> disable, enable<br>Turn on or off the scrolling display that automatically<br>cycles through the user-selected channels after no keypad<br>activity for 60-seconds.                                                                                                    |
|                            | Selections: disable, enable                                                                                                    |
| Auto Send<br>Configuration | Automatically sends the entire Scout configuration to the internet hosted-services system whenever a change is made to any settings. The configuration is sent 15 minutes after the last change is made. This enables the internet hosted-services system to always be in sync with the Scout. |
| Time Zone                  | Selections: GMT, Atlantic, Eastern, Central,<br>Mountain, Pacific, Alaska, Hawaii                                                                                                    |
| Daylight Saving            | Selections: disable, enable<br>Scout automatically adjusts its time for daylight savings.<br>Only affects the local display, not the date/time reported to<br>the internet hosted-services.                                                                                                    |
| Set Date/Time              | Manual method to enter the date/time. Typically not used<br>as the Scout will automatically set the time nightly from<br>time servers.                                                                                                    |
| Dampen ADC                 | <b>Selections:</b> disable, enable<br>Averages the analog input readings on the physical input<br>channels 51-54 to smooth out noisy signals.                                                                                                    |
| Add Checksum               | Selections: disable, enable<br>Adds the checksum to the end of all reports sent to the<br>internet hosted-services system                                                                                                    |
| Delimiter Character        | Field delimiter character used in the protocol between the<br>Scout and the internet hosted-services.<br>Entered in decimal.                                                                                                    |
| Start Msg Character        | Start Message character used in the protocol between the<br>Scout and the internet hosted-services.<br>Entered in decimal.                                                                                                    |

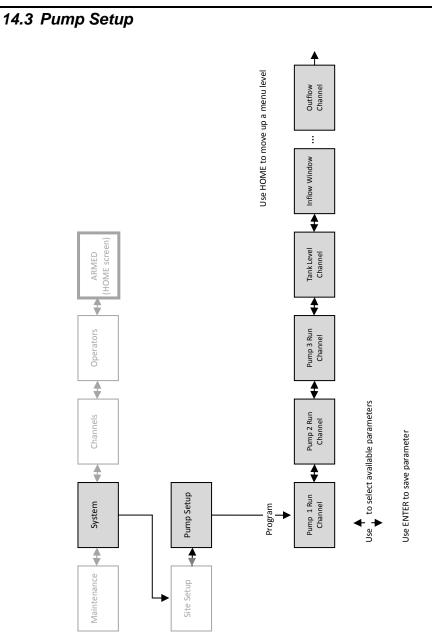

### 14.3.1 Pump Parameters

For the Scout to compute volumetric inflow and outflow, the Pump Setup must be configured.

The Pump Setup section allows the user to program the following:

| Pump 1 Run Channel<br>Pump 2 Run Channel<br>Pump 3 Run Channel | The Channel number that is used to monitor the run-time<br>for each of up to 3 pumps.<br>These are typically channels 21, 22 and 23.                                                                                                    |
|----------------------------------------------------------------|----------------------------------------------------------------------------------------------------|
| Tank Level Channel                                             | The Channel number that monitors the Tank Level. This is typically physical analog channel 51, but could be a Modbus channel.                                                                                                    |
| Inflow Window                                                  | The inflow window specifies an amount of time the Scout<br>monitors the inflow to determine the Inflow Rate that is<br>used in the volumetric calculation. This time must be less<br>than the amount of time between turning all pumps off and<br>turning a pump back on.<br>Specified in seconds from 15 to 300. |
| Tank Section Area                                              | Surface area of the tank in square feet.                                                                                                    |
| Inflow Channel                                                 | The Channel number to receive the derived (computed)<br>Inflow Rate.<br>This channel is typically 171.                                                                                                    |
| Outflow Channel                                                | The Channel number to receive the derived (computed)<br>Outflow volume.<br>This channel is typically 172.                                                                                                    |

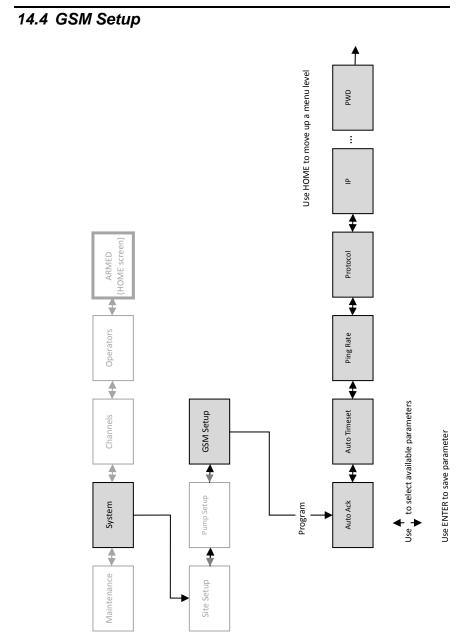

### 14.4.1 GSM Parameters

The GSM Setup configures communication from the Scout to the internet hosted-services via the GSM network.

The GSM Setup section allows the user to program the following:

| AutoACK          | Evert report is to be acknowledged from the internet<br>hosted-services.<br><b>Selections:</b> none, demand, auto |
|------------------|----------------------------------------------------------------------------------------------------|
| Auto Timeset     | Time is automatically set via timeservers. <b>Selections:</b> disabled, enabled                                   |
| Ping Rate        | Frequency to send a Ping packet. 0 – 1440 minutes                                                                 |
| Protocol         | Selections: UDP, TCP                                                                                              |
| Port             | 0-65535                                                                                                    |
| IP               | DNS or IP number                                                                                                  |
| Service Provider | Selections: Kore, TMobile, ATT                                                                                    |
| APN              | Enter the APN for the Service Provider                                                                            |
| USR              | Enter a username if needed                                                                                        |
| PWD              | Enter a password if needed                                                                                        |

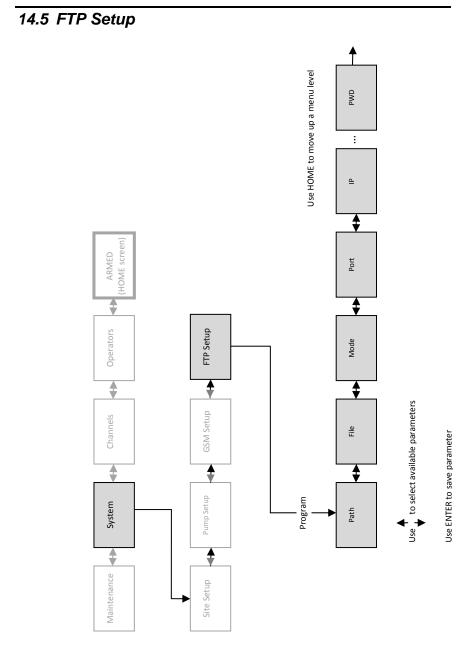

### 14.5.1 FTP Parameters

The FTP Setup configures the Scout to send and receive files via FTP.

The FTP Setup section allows the user to program the following:

| Path | Path to a folder/directory on the FTP server to get files<br>from or send files to.<br>For example, / specifies the root directory                                  |
|------|----------------------------------------------------------------------------------------------------|
| File | Name of the file to get from the FTP server or send to the FTP server.                                                                                              |
| Mode | Indicates if the FTP server is a passive or active site.<br>Typically if the FTP site is behind a firewall, it is an active<br>site.<br>Selections: passive, active |
| Port | FTP port to use.<br>Typically 21 for FTP sites.                                                                                                    |
| IP   | DNS or IP number                                                                                                    |
| USR  | Username of FTP account                                                                                                    |
| PWD  | Password of FTP account                                                                                                    |

## 14.6 Serial ports 1 & 2 Setup

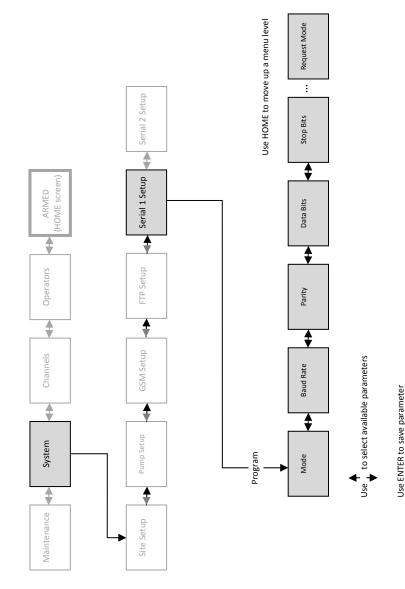

### 14.6.1 Serial Port Parameters

The Serial Port Setup configures the 2 serial ports of the Scout for use as Modbus, GSM or Debug.

The Serial Port Setup section allows the user to program the following:

|                                                                                                    | Serial Port 1 (DB9) is configured as GSM as shipped from the factory.                                                                                              |  |  |
|----------------------------------------------------------------------------------------------------|----------------------------------------------------------------------------------------------------|--|--|
| Mode                                                                                                    | Serial Port 2 (header on printed circuit board) is configured as None as shipped from the factory.                                                                 |  |  |
|                                                                                                    | Selections: None, GSM, Debug, Master                                                                                                    |  |  |
| Baud Rate                                                                                                    | <b>Selections:</b> 1200 – 115200                                                                                                    |  |  |
| Parity                                                                                                    | Selections: None, Even or Odd                                                                                                    |  |  |
| Data Bits                                                                                                    | Selections: 7 or 8                                                                                                    |  |  |
| Stop Bits                                                                                                    | Selections: 1 or 2                                                                                                    |  |  |
| Max Idle                                                                                                    | Amount of time the Scout waits for the next character to b<br>received after receiving a character. Typically used for<br>Modbus applications. 5-4000 milliseconds |  |  |
| Response Timeout                                                                                                    | Maximum amount of time the Scout waits for a response after issuing a command. 100-10000 milliseconds                                                              |  |  |
| Scan Rate                                                                                                    | Frequency the Scout requests data via Modbus.<br>1-60 seconds.                                                                                                    |  |  |
| Request Mode       Specifies is the Scout should request each Modbus report one at a time (single) or request a block or series of registers in each message from the Modbus slave deviback to the Scout (block).         Selections:       single, block |                                                                                                    |  |  |

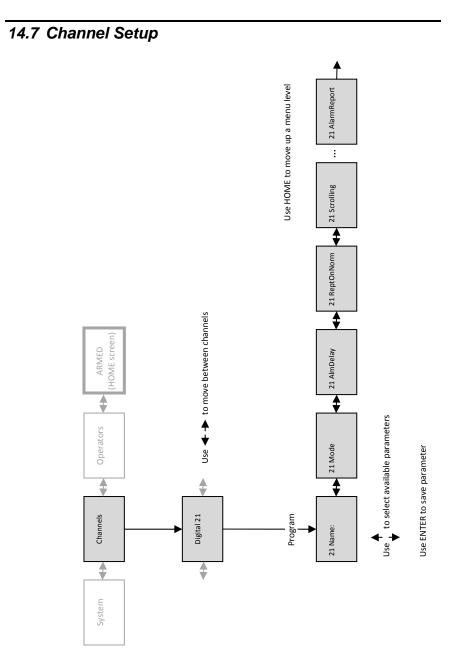

## 14.7.1 System Channel Parameters

The Channel Setup section allows the user to configure the following types of channels:

- Digital (physical)
- Modbus digital input
- Modbus coil output
- System

- Analog (physical)
- Modbus analog
- Derived

The Channel Setup section allows the user to program the following:

| System – channels 1-5                                   |                                                                                                    |  |  |  |
|---------------------------------------------------------|----------------------------------------------------------------------------------------------------|--|--|--|
| Name                                                    | Label to identify this channel<br>1-Power, 2-Low battery, 3-Low Low battery, 4-GSM, 5-Comm                                                                    |  |  |  |
| Mode                                                    | Selections: disabled, status only, call on violation                                                                                                    |  |  |  |
| Alarm Delay                                             | Amount of time input must be in the non-Normal state before it goes into alarm. 0-65535 seconds                                                               |  |  |  |
| Report on return to<br>Normal                           | Send report to the internet hosted-services when the input<br>returns to Normal state<br><b>Selections:</b> disabled, enabled                                 |  |  |  |
| Scrolling                                               | Include channel in the automatic Scrolling display.<br>Selections: not included, included                                                                     |  |  |  |
| Alarm relay channel                                     | Relay to activate when channel goes into alarm. <b>Selections</b> : Channel 151-158.                                                                          |  |  |  |
| Periodic reports<br>End-of-Day reports<br>Alarm reports | Selections:<br>not included in report<br>current value included in report<br>current value + totals (counts and duration)<br>current value + totals + max/min |  |  |  |

#### Scout

## 14.7.2 Digital Input Parameters

| Digital Input (physical) – channels 21-28 |                                                                                                    |  |  |  |
|-------------------------------------------|----------------------------------------------------------------------------------------------------|--|--|--|
| Name                                      | Label to identify this channel                                                                                                |  |  |  |
| Mode                                      | Selections: disabled, status only, call on violation                                                                          |  |  |  |
| Normal State                              | normally open, normally closed <b>NOTE:</b> An alarm occurs when the input transitions out of the 'normal' state.             |  |  |  |
| Alarm Delay                               | Amount of time input must be in the non-Normal state before it goes into alarm. 0-65535 seconds                               |  |  |  |
| Report on return to<br>Normal             | Send report to the internet hosted-services when the input<br>returns to Normal state<br><b>Selections:</b> disabled, enabled |  |  |  |
| Scrolling                                 | Include channel in the automatic Scrolling display. <b>Selections:</b> not included, included                                 |  |  |  |
| Counts limit                              | An alarm limit on the number of times that the channel has transitioned to the non-Normal condition.                          |  |  |  |
| Duration limit                            | An alarm limit on the total time that the channel is in the non-Normal condition. Specified in seconds.                       |  |  |  |
| Alarm relay channel                       | Relay to activate when channel goes into alarm. <b>Selections</b> : Channel 151-158.                                          |  |  |  |
|                                           | Selections:                                                                                                    |  |  |  |
| Periodic reports                          | not included in report                                                                                                    |  |  |  |
| End-of-Day reports                        | current value included in report                                                                                              |  |  |  |
| Alarm reports                             | current value + totals (counts and duration)                                                                                  |  |  |  |
|                                           | current value + totals + max/min                                                                                              |  |  |  |

| Analog Input (physical) – channels 51-54                |                                                                                                    |  |  |  |  |
|---------------------------------------------------------|----------------------------------------------------------------------------------------------------|--|--|--|--|
| Name                                                    | Label to identify this channel                                                                                                    |  |  |  |  |
| Mode                                                    | Selections: disabled, status only, call on violation                                                                                                    |  |  |  |  |
| Alarm Delay                                             | Amount of time input must be in the non-Normal state<br>before it goes into alarm. 0-65535 seconds                                                                                 |  |  |  |  |
| Report on return to<br>Normal                           | Send report to the internet hosted-services when the input<br>returns to Normal state<br><b>Selections:</b> disabled, enabled                                                      |  |  |  |  |
| Scrolling                                               | Include channel in the automatic Scrolling display.<br>Selections: not included, included                                                                                          |  |  |  |  |
| Display precision                                       | Number of digits to the right of the decimal. 0-6                                                                                                    |  |  |  |  |
| Engineering units                                       | 0none7rpm13kmeters1pct8psi14liters2ppm9degC15kliters3gals10degF16grams4gpm11inches17kg5gph12meters18lbs6ft16ft16                                                                   |  |  |  |  |
| Input type                                              | <b>Selections:</b> 0-5V 1-5V 0-20ma 4-20ma<br><b>NOTE:</b> Use a precision resistor for current inputs.                                                                            |  |  |  |  |
| Zero scale                                              | The engineering unit value at the lowest input level.<br>For example, for a 4-20ma signal, this is the engineering<br>unit value at 4ma with the specified decimal point position. |  |  |  |  |
| Full scale                                              | The engineering unit value at the highest input level.                                                                                                    |  |  |  |  |
| Low limit                                               | If the current reading is below the Low Limit or above the                                                                                                    |  |  |  |  |
| High limit                                              | High Limit for the Alarm Delay period, the channel initiates an alarm report and/or relay activation.                                                                              |  |  |  |  |
| Low fail safe                                           | If the current reading is below Low Fail Safe or above the                                                                                                    |  |  |  |  |
| High fail safe                                          | High Fail Safe, the channel is NOT in alarm.                                                                                                    |  |  |  |  |
| Low alarm relay                                         | Relay to activate when Low Limit is violated, 151-158                                                                                                    |  |  |  |  |
| High alarm relay                                        | Relay to activate when High Limit is violated, 151-158                                                                                                    |  |  |  |  |
| Periodic reports<br>End-of-Day reports<br>Alarm reports | Selections:<br>not included in report<br>current value included in report<br>current value + totals (totalizer)<br>current value + totals + max/min                                |  |  |  |  |

| Modbus Digital Input – channels 91-98                   |                                                                                                    |  |  |
|---------------------------------------------------------|----------------------------------------------------------------------------------------------------|--|--|
| Name                                                    | Label to identify this channel                                                                                                    |  |  |
| Slave ID                                                | ID of slave device for this channel. 0-247                                                                                                    |  |  |
| Register type                                           | Selections: RdCoil or RdStatus                                                                                                    |  |  |
| Register number                                         | 0-xxxxx                                                                                                    |  |  |
| Mode                                                    | Selections: disabled, status only, call on violation                                                                                                |  |  |
| Normal State                                            | <b>Selections:</b> normally open, normally closed<br><b>NOTE:</b> An alarm occurs when the input transitions out of<br>the 'normal' state.          |  |  |
| Alarm Delay                                             | Amount of time input must be in the non-Normal state<br>before it goes into alarm. 0-65535 seconds                                                  |  |  |
| Report on return to<br>Normal                           | Send report to the internet hosted-services when input<br>returns to Normal state<br><b>Selections:</b> disabled, enabled                           |  |  |
| Scrolling                                               | Include channel in the automatic Scrolling display.<br>Selections: not included, included                                                           |  |  |
| Alarm relay channel                                     | Relay to activate when channel goes into alarm. <b>Selections</b> : Channel 151-158.                                                                |  |  |
| Periodic reports<br>End-of-Day reports<br>Alarm reports | Selections:<br>not included in report<br>current value included in report<br>current value + totals (totalizer)<br>current value + totals + max/min |  |  |

## 14.7.4 Modbus Digital Input Parameters

| Modbus Analog Input– channels 121-128                   |                                                                                                    |  |  |  |  |
|---------------------------------------------------------|----------------------------------------------------------------------------------------------------|--|--|--|--|
| Name                                                    | Label to identify this channel                                                                                                    |  |  |  |  |
| Slave ID                                                | ID of slave device for this channel. 0-247                                                                                                    |  |  |  |  |
| Register type                                           | Selections: RdHolding or RdInput                                                                                                    |  |  |  |  |
| Register number                                         | 0-xxxxx                                                                                                    |  |  |  |  |
| Mode                                                    | Selections: disabled, status only, call on violation                                                                                                    |  |  |  |  |
| Alarm Delay                                             | Amount of time input must be in the non-Normal state before it goes into alarm. 0-65535 seconds                                                                                                    |  |  |  |  |
| Report on return to<br>Normal                           | Send report to the internet hosted-services when the input returns to the Normal state. <b>Selections:</b> disabled, enabled                                                                                                    |  |  |  |  |
| Scrolling                                               | Include channel in the automatic Scrolling display.<br>Selections: not included, included                                                                                                    |  |  |  |  |
| Display precision                                       | Number of digits to the right of the decimal. 0-6                                                                                                    |  |  |  |  |
| Engineering units                                       | none gpm psi meters grams<br>pct gph degC kmeters kg<br>ppm ft degF liters lbs<br>gals rpm inches kliters                                                                                                    |  |  |  |  |
| Register Signed                                         | <b>Selections:</b> 16-bit signed, 16-bit unsigned<br>Defines how the value read by the Scout is interpreted.                                                                                                    |  |  |  |  |
| Register<br>Scaled/Unscaled                             | <b>Unscaled</b> - the value being read is in the desired units<br><b>Scaled</b> - the value being read is in counts, then it can be<br>scaled to engineering units in the Scout, set to. (Scaling<br>uses the Zero and Full scale parameters) |  |  |  |  |
| Zero scale                                              | The engineering unit value at the lowest input level.<br>For example, for a 4-20ma signal, this is the engineering<br>unit value at 4ma with the specified decimal point position.                                                            |  |  |  |  |
| Full scale                                              | The engineering unit value at the highest input level.                                                                                                    |  |  |  |  |
| Low limit                                               | If the current reading is below the Low Limit or above the                                                                                                    |  |  |  |  |
| High limit                                              | High Limit for the Alarm Delay period, the channel initiates an alarm report and/or relay activation.                                                                                                    |  |  |  |  |
| Low alarm relay                                         | Relay to activate when Low Limit is violated, 151-158                                                                                                    |  |  |  |  |
| High alarm relay                                        | Relay to activate when High Limit is violated, 151-158                                                                                                    |  |  |  |  |
| Periodic reports<br>End-of-Day reports<br>Alarm reports | Selections:<br>not included in report<br>current value included in report<br>current value + totals (totalizer)<br>current value + totals + max/min                                                                                           |  |  |  |  |

## 14.7.5 Modbus Analog Input Parameters

| Modbus Digital Output – channels 151-158 |                                                                                                    |  |  |
|------------------------------------------|----------------------------------------------------------------------------------------------------|--|--|
| Name                                     | Label to identify this channel                                                                      |  |  |
| Slave ID                                 | ID of slave device for this channel. 0-247                                                          |  |  |
| Register type                            | WrCoil                                                                                              |  |  |
| Register number                          | 0-xxxxx                                                                                             |  |  |
| Mode                                     | Selections: disabled, status only (enabled)                                                         |  |  |
| Pulse Duration                           | Number of seconds to keep the relay activated.<br>0 - 65535, 0 means not automatically de-activated |  |  |
| Scrolling                                | Include channel in the automatic Scrolling display.<br>Selections: not included, included           |  |  |
|                                          | Selections:                                                                                         |  |  |
| Periodic reports                         | not included in report                                                                              |  |  |
| End-of-Day reports                       | current value included in report                                                                    |  |  |
| Alarm reports                            | current value + totals (counts and duration)                                                        |  |  |
|                                          | current value + totals + max/min                                                                    |  |  |

## 14.7.6 Modbus Digital Output Parameters

## 14.7.7 Derived Analog Parameters

| Derived analog – channels 171-174                       |                                                                                                    |                         |                               |                                        |                    |
|---------------------------------------------------------|----------------------------------------------------------------------------------------------------|-------------------------|-------------------------------|----------------------------------------|--------------------|
| Name                                                    | Label to identify this channel                                                                                                    |                         |                               |                                        |                    |
| Mode                                                    | Selections: disabled, status only, call on violation                                                                                                    |                         |                               |                                        |                    |
| Alarm Delay                                             | Amount of time input must be in the non-Normal state<br>before it goes into alarm. 0-65535 seconds                                                         |                         |                               |                                        |                    |
| Report on return to<br>Normal                           | Send report to the internet hosted-services when the input<br>returns to the Normal state<br><b>Selections:</b> disabled, enabled                          |                         |                               |                                        |                    |
| Scrolling                                               | Include channel in the automatic Scrolling display. <b>Selections:</b> not included, included                                                              |                         |                               |                                        |                    |
| Display resolution                                      | Number of digits to the right of the decimal. 0-6                                                                                                    |                         |                               |                                        |                    |
| Engineering units                                       | none<br>pct<br>ppm<br>gals                                                                                                    | gpm<br>gph<br>ft<br>rpm | psi<br>degC<br>degF<br>inches | meters<br>kmeters<br>liters<br>kliters | grams<br>kg<br>lbs |
| Low limit                                               | If the current reading is below the Low Limit or above the                                                                                                 |                         |                               |                                        |                    |
| High limit                                              | High Limit for the Alarm Delay period, the channel initiates an alarm report and/or relay activation.                                                      |                         |                               |                                        |                    |
| Low alarm relay                                         | Relay to activate when Low Limit is violated, 151-158                                                                                                    |                         |                               |                                        |                    |
| High alarm relay                                        | Relay to activate when High Limit is violated, 151-158                                                                                                    |                         |                               |                                        |                    |
| Periodic reports<br>End-of-Day reports<br>Alarm reports | Selections:<br>not included in report<br>current value included in report<br>current value + totals (totalized values)<br>current value + totals + max/min |                         |                               |                                        |                    |

# **15 Receiving SMS commands**

## 15.1 Overview

The Scout can receive and act on SMS commands to perform several functions. SMS commands are rarely used as the internet hosted-services system allows for all of these operations. However, if the user does not have access to the internet, issuing these commands via a cell-phone can prove to be very useful.

## 15.2 SMS Commands

| SMS command format                    | Parameter description                                                                                     | Function                                                                                    |
|---------------------------------------|----------------------------------------------------------------------------------------------------|---------------------------------------------------------------------------------------------|
| <cnfg(x,<i,>y,zzzz)&gt;</cnfg(x,<i,>  | x = line type code<br><i,> = optional index<br/>value<br/>y = field type code<br/>zzzz = field value</i,> | See<br>Making Configuration<br>Changes Page 45 for details on<br>valid values.              |
| <rely(cnum,state)></rely(cnum,state)> | cnum = channel #<br>state = 0 (de-activate) or<br>1 (activate)                                            | Activates or deactivates the<br>specified relay (Modbus Digital<br>Output, channel 151-158) |

| SMS command format                    | Parameter description |    | Function                                                                          |
|---------------------------------------|-----------------------|----|-----------------------------------------------------------------------------------|
| <actn(x)> x = action number</actn(x)> | x = action number     | 1  | Send standard report to<br>server after sending<br>ACK to sender                  |
|                                       |                       | 2  | Send status report via<br>SMS to mobile device<br>that sent this ACTN<br>command. |
|                                       |                       | 3  | Reset modem after<br>sending ACK to sender                                        |
|                                       |                       | 4  | Clear store and forward buffer                                                    |
|                                       |                       | 5  | Clear oldest record in<br>store and forward<br>buffer                             |
|                                       |                       | 6  | Set Scout to Armed                                                                |
|                                       |                       | 7  | Set Scout to Disarmed                                                             |
|                                       |                       | 8  | Send End-Of-Day<br>report to server after<br>sending ACK to<br>sender.            |
|                                       |                       |    | Daily totals are not reset.                                                       |
|                                       |                       | 10 | Get firmware update<br>via current FTP<br>settings                                |
|                                       |                       | 12 | Get configuration file<br>via current FTP<br>settings                             |

## 15.3 Making Configuration Changes

Configuration changes are performed by entering a Configuration Line either through the Debug port, via SMS or through an always-on over-the-air (OTA) connection.

Any configuration changes made are stored in non-volatile memory.

The format for the Configuration Line is the same regardless of the method being used.

#### The Configuration Line format via the Debug Menu is:

x,<i,>y,zzzz,y,zzzz,y,zzzz<CR><LF>

Example, setting analog channel 51, low limit=4.0 high limit=21.2: 9,51,15,4.0,16,21.2<CR><LF>

#### The Configuration Line format via SMS is:

<cnfg(x,<i,>y,zzzz,y,zzzz,y,zzzz)

Example, setting analog channel 51, low limit=4.0 high limit=21.2: <cnfg(9,51,15,4.0,16,21.2)>

#### The Configuration Line format via OTA is:

&& 258, x, <i, >y, zzzz, y, zzzz, y, zzzz | <CR><LF>

Example, setting analog channel 51, low limit=4.0 high limit=21.2: && 258,9,51,15,4.0,16,21.2 | <cr><lf>

#### Scout

#### Where:

| x                  | Line type code                                        |
|--------------------|-------------------------------------------------------|
| <i,></i,>          | Optional index value (function of the line type code) |
|                    | e.g. Channel number, Port number, Geofence number     |
| У                  | Field type code                                       |
| ZZZZ               | Field value                                           |
| <cr><lf></lf></cr> | Line terminator (use one or both)                     |

| Line Type Co | Line Type Codes |                                                                |  |
|--------------|-----------------|----------------------------------------------------------------|--|
| 1            | Site            | System wide settings                                           |  |
| 2            | Options         | Optional settings                                              |  |
| 3            | GSM             | GSM communication settings                                     |  |
| 4            | FTP             | FTP settings                                                   |  |
| 9            | Channels        | Physical digital and analog and Modbus channel settings        |  |
| 12           | Reports         | Updates to the web server                                      |  |
| 20           | Pump            | Settings to perform volumetric inflow and outflow calculations |  |
| 21           | Operator        | List of operators that can be onsite                           |  |

| Field 7                                                                                                    | Type Codes for Site (1)            |                                                                                                    |
|----------------------------------------------------------------------------------------------------|------------------------------------|----------------------------------------------------------------------------------------------------|
| 1                                                                                                    | ID (name)                          | 30 character unique site name                                                                                                    |
| 2                                                                                                    | Access code (acc)                  | 4 character value, -001 means none assigned                                                                                                    |
| 3                                                                                                    | Keypad sensitivity (ksens)         | 1-5                                                                                                    |
| 4                                                                                                    | Daylight Savings enabled (dst)     | 0 – not enabled, 1 - enabled                                                                                                    |
| 5                                                                                                    | Timezone (tzone)                   | 0 – GMT, 1 – Atlantic, 2 – Eastern,<br>3 – Central, 4 – Mountain,<br>5 – Pacific, 6 – Alaska, 7 - Hawaii                                                         |
| 6                                                                                                    | Call Delay (calldly)               | 0-32000 seconds                                                                                                    |
| 7                                                                                                    | Report Rate (reprate)              | 1-1440 minutes                                                                                                    |
| 8                                                                                                    | Delimiter (delim)                  | 0-255, decimal value to specify an ASCII character to be used as the delimiter by the Scout Protocol. Defaults to 58.                                            |
| 9                                                                                                    | Start Message Character<br>(start) | 0 – no start character used<br>1-255 – insert two (2) of this character<br>at the beginning of every report when<br>using the Scout Protocol. Defaults to<br>38. |
| Example:                                                                                                    |                                    |                                                                                                    |
| <pre>Via debug menu:<br/>1,1,MySite,7,120<cr><lf><br/>Via OTA:<br/>&amp;&amp; 258,1,1,MySite,7,120<br/>Via SMS:<br/><cnfg(1,1,mysite,7,120)< pre=""></cnfg(1,1,mysite,7,120)<></lf></cr></pre> |                                    |                                                                                                    |
| Name the site "MySite" and report every 120 minutes.                                                                                                    |                                    |                                                                                                    |

\_\_\_\_

| Field T                                                                                                    | Type Codes for Options (2)                                                                 |                         |
|----------------------------------------------------------------------------------------------------|--------------------------------------------------------------------------------------------|-------------------------|
| 3                                                                                                    | Dampen analog input values<br>(damp)                                                       | 1 – enable, 0 - disable |
| 4                                                                                                    | Allow automatic scrolling of<br>the status of user-selected<br>channels (scroll)           | 1 – enable, 0 – disable |
| 8                                                                                                    | Add Msg Checksum<br>(checksum)                                                             | 1 – enable, 0 – disable |
| 9                                                                                                    | Automatically send the<br>configuration to the backend<br>whenever it changes<br>(sendcfg) | 1 – enable, 0 – disable |
| Example:                                                                                                    |                                                                                            |                         |
| Via Debug Menu:<br>2,8,0 <cr><lf><br/>Via SMS:<br/><cnfg(2,8,0)><br/>Via OTA:<br/>&amp;&amp; 258,2,8,0]</cnfg(2,8,0)></lf></cr> |                                                                                            |                         |

options, checksum, 0 = checksum option set to disabled

| Field T                                                                                                    | Field Type Codes for GSM (3)                                     |                                                                                                    |  |
|----------------------------------------------------------------------------------------------------|------------------------------------------------------------------|----------------------------------------------------------------------------------------------------|--|
| 1                                                                                                    | Wait on ACK from server<br>when sending any Report<br>(ack)      | <ul> <li>1 – ack required for each Report sent.</li> <li>If not received, record is stored in store and forward buffer.</li> <li>0 – no ack is expected</li> </ul> |  |
| 2                                                                                                    | Auto set of time from Time<br>Servers (settime)                  | <ul> <li>1 – set real-time clock automatically on<br/>power up and at midnight</li> <li>0 – do not set time</li> </ul>                                             |  |
| 3                                                                                                    | PING rate (ping)                                                 | In minutes                                                                                                    |  |
| 4                                                                                                    | UDP or TCP protocol (prot)                                       | 1 – TCP, 0 – UDP                                                                                                    |  |
| 5                                                                                                    | UDP or TCP port number<br>(port)                                 |                                                                                                    |  |
| 6                                                                                                    | UDP or TCP (ip)                                                  | 127 characters – specify IP or DNS<br>address. e.g www.myip.com                                                                                                    |  |
| 7                                                                                                    | Service provider ID (sp)                                         | When set, the APN, Username and<br>Password are automatically filled.<br>0 – Tmobile, 1 – ATT,<br>2 – Cingular, 3 - Kore                                           |  |
| 8                                                                                                    | APN (apn)                                                        | 63 characters                                                                                                    |  |
| 9                                                                                                    | Username (uname)                                                 | 63 characters                                                                                                    |  |
| 10                                                                                                    | Password (pword)                                                 | 63 characters                                                                                                    |  |
| Example:                                                                                                    |                                                                  |                                                                                                    |  |
| Via Debug Menu:<br>3,1,1,4,0,5,2291,6,www.ourserver.com <cr><lf><br/>Via SMS:<br/><cnfg(3,1,1,4,0,5,2291,6,www.ourserver.com)></cnfg(3,1,1,4,0,5,2291,6,www.ourserver.com)></lf></cr> |                                                                  |                                                                                                    |  |
| GSM, A                                                                                                    | GSM, Ack enabled, UDP, port 2291, IP is <u>www.ourserver.com</u> |                                                                                                    |  |

Scout

| Field Type Codes for FTP (4) |                           |                                                           |
|------------------------------|---------------------------|-----------------------------------------------------------|
| 1                            | Get filename (fname)      | 63 characters e.g. scout-hdr.bin                          |
| 2                            | Get path on server (path) | 63 characters e.g/<br>Would be the top or root directory. |
| 3                            | FTP mode (mode)           | 1 – active, 0 - passive                                   |
| 4                            | Server port number (port) | Typically 21                                              |
| 5                            | Server IP (ip)            | 127 characters IP or DNS address e.g. 11.22.333.44        |
| 6                            | Login username (uname)    | 63 characters                                             |
| 7                            | Login password (pword)    | 63 characters                                             |
| -                            |                           |                                                           |

Example:

Via debug Menu:

4,1,new\_config.cfg,2,./liftstations/,

5,111.22.333.44,6,ftpuser,7,secret<CR><LF>

Settings to get a new configuration file "new\_config.cfg" from the folder ./liftstations on ftp server 111.22.333.44 using the specified username and password

**NOTE:** Once the port, IP, username and password have been sent, those parameters do not need to be sent again unless they need to change.

| Field T                                                                                                    | Type Codes for Physical Analo                                                            | og Channels (9)                                      |  |
|----------------------------------------------------------------------------------------------------|------------------------------------------------------------------------------------------|------------------------------------------------------|--|
| (use op                                                                                                    | (use optional <i>, to specify channel number 51-54)</i>                                  |                                                      |  |
| 1                                                                                                    | Channel name (name)                                                                      | 30 characters                                        |  |
| 7                                                                                                    | Mode (mode)                                                                              | 0 - disabled, $1 - status only$ ,                    |  |
|                                                                                                    |                                                                                          | 2 – report on violations                             |  |
| 8                                                                                                    | Alarm delay (almdly)                                                                     | 0-65535 seconds                                      |  |
| 9                                                                                                    | Report on return to normal (repnorm)                                                     | 0 – disabled<br>1 – enabled, report when the channel |  |
|                                                                                                    |                                                                                          | returns to the normal condition                      |  |
| 10                                                                                                    | Report Flags (repflgs)                                                                   | Reserved                                             |  |
| 11                                                                                                    | Display Precision (prec)                                                                 | # of digits to the right of the decimal,<br>0-6      |  |
| 12                                                                                                    | Input Type (type)                                                                        | 0 - 0.5V $1 = 1.5V$                                  |  |
|                                                                                                    |                                                                                          | 2 = 0-20ma $3 = 4-20$ ma                             |  |
| 13                                                                                                    | Zero (zscale)                                                                            | +/- 999999.99999                                     |  |
| 14                                                                                                    | Full Scale (fscale)                                                                      | +/- 999999.99999                                     |  |
| 15                                                                                                    | Low alarm limit (loalm)                                                                  | +/- 999999.99999                                     |  |
| 16                                                                                                    | High alarm limit (hialm)                                                                 | +/- 999999.99999                                     |  |
| 17                                                                                                    | Low fail safe (lofs)                                                                     | +/- 999999.99999                                     |  |
| 18                                                                                                    | High fail safe (hifs)                                                                    | +/- 999999.99999                                     |  |
| 19                                                                                                    | Low alarm relay (lorly)                                                                  | 151-158, channel of a relay                          |  |
| 20                                                                                                    | High alarm relay (hirly)                                                                 | 151-158, channel of a relay                          |  |
| Exampl                                                                                                    | Example:                                                                                 |                                                      |  |
| Via debug menu:<br>9,51,1,Tank Level (feet),5,1,6,15,9,1,12,3,<br>13,0.0,14,23.1,16,8.5 <cr><lf><br/>Via SMS:</lf></cr> |                                                                                          |                                                      |  |
| <cnfg(9,51,1,tank (feet),5,1,6,15,9,1,12,3,<br="" level="">13,0.0,14,23.1,16,8.5)&gt;</cnfg(9,51,1,tank>                |                                                                                          |                                                      |  |
| Via OTA:<br>&& 258,9,51,1,Tank Level (feet),5,1,6,15,9,1,12,3,<br>13,0.0,14,23.1,16,8.5                                 |                                                                                          |                                                      |  |
| Channe<br>at 8.5                                                                                                    | Channel 51,, name is Tank Level (feet), 4-20ma input, 0 to 23.1, high level alarm at 8.5 |                                                      |  |

| Field T | Field Type Codes for Physical Digital Channels (9)      |                                        |  |
|---------|---------------------------------------------------------|----------------------------------------|--|
| (use op | (use optional <i>, to specify channel number 21-28)</i> |                                        |  |
| 1       | Channel name (name)                                     | 30 characters                          |  |
| 5       | Mode (mode)                                             | 0 - disabled, 1 - status only,         |  |
|         |                                                         | 2 – report on violations               |  |
| 6       | Alarm delay (almdly)                                    | 0-65535 seconds                        |  |
| 7       | Report on return to normal                              | 0 – disabled                           |  |
|         | (repnorm)                                               | 1 – enabled, report when the channel   |  |
|         |                                                         | returns to the normal condition        |  |
| 8       | Report Flags (repflgs)                                  | Reserved                               |  |
| 9       | Normal state (norm)                                     | 0 – normally open, 1 – normally closed |  |
| 10      | Starts limit (strtlim)                                  | 0-999999                               |  |
| 11      | Run Limit (durlim)                                      | 0-999999                               |  |
| 12      | Alarm Relay (almrly)                                    | Channel number of relay to control     |  |
|         |                                                         | when in alarm (0,151-158)              |  |

Example:

Via debug menu: 9,24,1,Pump 2 Fail,9,1,5,2,6,15<CR><LF> Via SMS: <cnfg(9,24,1,Pump 2 Fail,9,1,5,2,6,15)>

Channels 24, name is Pump 2 Fail, normally closed, report alarms, alarm delay is 15 seconds

|                                                                                                    |                                                                                                    | e con e mandai                         |  |
|----------------------------------------------------------------------------------------------------|----------------------------------------------------------------------------------------------------|----------------------------------------|--|
|                                                                                                    | Field Type Codes for Modbus Channels (9)                                                                  |                                        |  |
| Read C                                                                                                  | oil and Read Input Status on                                                                              | ly                                     |  |
| (use op                                                                                                 | tional <i>, to specify channe</i>                                                                         | el number 91-106)                      |  |
| 1                                                                                                    | Channel name (name)                                                                                       | 30 characters                          |  |
| 2                                                                                                    | Slave ID (slave)                                                                                          | 0-247, 0 if disabled                   |  |
|                                                                                                    |                                                                                                    | 1-247 for Modbus Slave ID              |  |
| 3                                                                                                    | Function code (fcode)                                                                                     | 0-5                                    |  |
|                                                                                                    |                                                                                                    | 0 – Null 1 – Read Coil                 |  |
|                                                                                                    |                                                                                                    | 2 – Read Status                        |  |
| 4                                                                                                    | Register number (regnum)                                                                                  | 0-9999                                 |  |
| 5                                                                                                    | Mode (mode)                                                                                               | 0 - disabled, 1 - status only,         |  |
|                                                                                                    |                                                                                                    | 2 – report on violations               |  |
| 6                                                                                                    | Alarm delay (almdly)                                                                                      | 0-65535 seconds                        |  |
| 7                                                                                                    | Report on return to normal                                                                                | 0 – disabled                           |  |
|                                                                                                    | (repnorm)                                                                                                 | 1 – enabled, report when the channel   |  |
|                                                                                                    |                                                                                                    | returns to the normal condition        |  |
| 9                                                                                                    | Normal state (norm)                                                                                       | 0 – normally open, 1 – normally closed |  |
| 12                                                                                                    | Alarm Relay (almrly)                                                                                      | Channel number of relay to control     |  |
|                                                                                                    |                                                                                                    | when in alarm (0,151-158)              |  |
| Example:                                                                                                |                                                                                                    |                                        |  |
|                                                                                                    |                                                                                                    |                                        |  |
| Via debug menu:                                                                                         |                                                                                                    |                                        |  |
| 9,91,2,101,3,1,4,21,5,2,6,15,9,0                                                                        |                                                                                                    |                                        |  |
| Via SMS:                                                                                                |                                                                                                    |                                        |  |
|                                                                                                    | <pre>via SMS:<br/><cnig(9,91,2,101,3,1,4,21,5,2,6,15,9,0)></cnig(9,91,2,101,3,1,4,21,5,2,6,15,9,0)></pre> |                                        |  |
| <pre><ure><ure><ure><ure><ure><ure><ure><u< td=""></u<></ure></ure></ure></ure></ure></ure></ure></pre> |                                                                                                    |                                        |  |
|                                                                                                    |                                                                                                    |                                        |  |

Modbus channel 91, read coil, register number 21, mode is report violations, Alarm delay is 15 seconds and the channel state is normally open.

| Field T                                                   | Field Type Codes for Modbus Channels (9) |                                                                                                    |  |
|-----------------------------------------------------------|------------------------------------------|----------------------------------------------------------------------------------------------------|--|
|                                                           | Read Holding and Read Input only         |                                                                                                    |  |
| (use optional <i>, to specify channel number 121-136)</i> |                                          |                                                                                                    |  |
| 1                                                         | Channel name (name)                      | 30 characters                                                                                             |  |
| 2                                                         | Slave ID (slave)                         | 0-247 0 - disabled                                                                                        |  |
| 3                                                         | Function code (fcode)                    | 0 – Null 3 – Read Holding<br>4 – Read Input                                                               |  |
| 4                                                         | Register number (regnum)                 | 0-9999                                                                                                    |  |
| 5                                                         | Modbus value<br>signed/unsigned (signed) | 0 – unsigned, 1 - signed                                                                                  |  |
| 6                                                         | Modubs register scaled (scaled)          | 0 – unscaled, 1 - scaled<br>(if scaled, scales the 0-65535 value to<br>the zero and full scale specified) |  |
| 7                                                         | Mode (mode)                              | 0 – disabled, 1 – status only,<br>2 – report on violations                                                |  |
| 8                                                         | Alarm delay (almdly)                     | 0-65535 seconds                                                                                           |  |
| 9                                                         | Report on return to normal (repnorm)     | 0 – disabled<br>1 – enabled, report when the channel<br>returns to the normal condition                   |  |
| 11                                                        | Display Precision (prec)                 | 0-6, # of digits to the right of the decimal                                                              |  |
| 13                                                        | Zero scale                               | +/- 999999.99999<br>Zero value that corresponds to the<br>minimum value in counts                         |  |
| 14                                                        | Full scale                               | +/- 999999.99999<br>Full scale value that corresponds to the<br>maximum value in counts                   |  |
| 15                                                        | Low alarm limit (loalm)                  | +/- 999999.99999                                                                                          |  |
| 16                                                        | High alarm limit (hialm)                 | +/- 999999.99999                                                                                          |  |
| 19                                                        | Low alarm relay (lorly)                  | 151-158, channel of a relay                                                                               |  |
| 20                                                        | High alarm relay (hirly)                 | 151-158, channel of a relay                                                                               |  |
| Example<br>Via debu                                       | e:<br>ug menu:                           |                                                                                                    |  |

9,121,1,Pump 1 Amps,2,15,3,1,4,23,5,2,6,30, 16,12.3,20,151<CR><LF> Via SMS: <cnfg(9,121,1,Pump 1 Amps,2,15,3,1,4,23, 5,2,6,30,16,12.3,20,151)>

Modbus channel 121, Slave ID = 15, Holding Register Number 23, Mode is report violations, Alarm Delay is 30 seconds, High alarm limit is 12.3 amps, relay to trigger on high alarm is 151

| Field T                                                                                                    | Field Type Codes for Modbus Channels (9) |                               |  |
|----------------------------------------------------------------------------------------------------|------------------------------------------|-------------------------------|--|
| Force C                                                                                                    | Force Coil only                          |                               |  |
| (use opt                                                                                                    | tional <i>, to specify channe</i>        | l number 151-158)             |  |
| 1                                                                                                    | Channel name (name)                      | 30 characters                 |  |
| 2                                                                                                    | Slave ID (slave)                         | 0-247 0 - disabled            |  |
| 3                                                                                                    | Function code (fcode)                    | 0 – Null 5 – Write Coil       |  |
| 4                                                                                                    | Register number (regnum)                 | 0-9999                        |  |
| 5                                                                                                    | Mode (mode)                              | 0 – disabled, 1 – status only |  |
| 13                                                                                                    | Pulse Duration (pulsedur)                | 0 – 86400 seconds             |  |
| Example                                                                                                    | Example:                                 |                               |  |
| Via debug menu:<br>9,151,1,Alarm Relay,2,123,3,5,4,11,5,1,13,0<br>Via SMS:<br><cnfg(9,151,1,alarm relay,2,123,3,5,4,11,<br="">5,1,13,0)&gt;</cnfg(9,151,1,alarm> |                                          |                               |  |
| Modbus channel 151, Write Coil, Slave ID = 123, Register number 11, Mode is status only, Pulse duration is 0 (relay stays on until explicitly told to go off)    |                                          |                               |  |

| Field T                                                                                                    | Field Type Codes for Derived (Computed) Analog Channels (9) |                                                                                         |  |
|----------------------------------------------------------------------------------------------------|-------------------------------------------------------------|-----------------------------------------------------------------------------------------|--|
| (use op                                                                                                    | (use optional <i>, to specify channel number 171-174)</i>   |                                                                                         |  |
| 1                                                                                                    | Channel name (name)                                         | 30 characters                                                                           |  |
| 7                                                                                                    | Mode (mode)                                                 | 0 – disabled, 1 – status only,                                                          |  |
|                                                                                                    |                                                             | 2 – report on violations                                                                |  |
| 8                                                                                                    | Alarm delay (almdly)                                        | 0-65535 seconds                                                                         |  |
| 9                                                                                                    | Report on return to normal<br>(repnorm)                     | 0 – disabled<br>1 – enabled, report when the channel<br>returns to the normal condition |  |
| 10                                                                                                    | Report Flags (repflgs)                                      | Reserved                                                                                |  |
| 11                                                                                                    | Display Precision (prec)                                    | # of digits to the right of the decimal,<br>0-6                                         |  |
| 15                                                                                                    | Low alarm limit (loalm)                                     | +/- 999999.99999                                                                        |  |
| 16                                                                                                    | High alarm limit (hialm)                                    | +/- 999999.99999                                                                        |  |
| 19                                                                                                    | Low alarm relay (lorly)                                     | 151-158, channel of a relay                                                             |  |
| 20                                                                                                    | High alarm relay (hirly)                                    | 151-158, channel of a relay                                                             |  |
| Example:                                                                                                    |                                                             |                                                                                         |  |
| Via debug menu:<br>9,171,1,Inflow,7,2,14,40.0 <cr><lf><br/>Via SMS:<br/><cnfg(9,171,1,inflow,7,2,14,40.0)></cnfg(9,171,1,inflow,7,2,14,40.0)></lf></cr> |                                                             |                                                                                         |  |
| Via OTA:<br>&& 258,9,171,1,Inflow,7,2,14,40.0                                                                                                    |                                                             |                                                                                         |  |
| Channel 171,, name is Inflow, high alarm is 40.0 cubic feet per second                                                                                  |                                                             |                                                                                         |  |

| Field T                                                               | Field Type Codes for Computed Digital Channels (9) |                                                                      |  |
|-----------------------------------------------------------------------|----------------------------------------------------|----------------------------------------------------------------------|--|
| (use optional <i>, to specify channel number 201-204)</i>             |                                                    |                                                                      |  |
| 1                                                                     | Channel name (name)                                | 30 characters                                                        |  |
| 5                                                                     | Mode (mode)                                        | 0 - disabled, $1 - status only$ ,                                    |  |
|                                                                       |                                                    | 2 – report on violations                                             |  |
| 6                                                                     | Alarm delay (almdly)                               | 0-65535 seconds                                                      |  |
| 7                                                                     | Report on return to normal                         | 0 – disabled                                                         |  |
|                                                                       | (repnorm)                                          | 1 – enabled, report when the channel returns to the normal condition |  |
| 8                                                                     | Report Flags (repflgs)                             | Reserved                                                             |  |
| 9                                                                     | Normal state (norm)                                | 0 - normally open, 1 - normally closed                               |  |
| 10                                                                    | Starts limit (stalm)                               | 0-999999                                                             |  |
| 11                                                                    | Run Limit (runlim)                                 | 0-999999                                                             |  |
| 12                                                                    | Alarm Relay (almrly)                               | Channel number of relay to control when in alarm (0,151-158)         |  |
| Example:                                                              |                                                    |                                                                      |  |
| Via debug menu:<br>9,202,9,1,5,2,6,15 <cr><lf><br/>Via SMS:</lf></cr> |                                                    |                                                                      |  |

Via SMS: <cnfg(9,202,9,1,5,2,6,15)>

Channels 52, normally closed, report alarms, alarm delay is 15 seconds

| Field Type Codes for Report Flags (12)<br>(use optional <i>, to specify channel number)</i>                                                                                                    |                                                                                          |                                                                                                    |  |
|----------------------------------------------------------------------------------------------------|------------------------------------------------------------------------------------------|----------------------------------------------------------------------------------------------------|--|
| 3                                                                                                    | Periodic reports (per)<br>Reported at report rate<br>specified in Sites<br>configuration | 0 – not included<br>1 – current value<br>2 – current value, cycle counts, run-<br>time duration value, min and max                                                                         |  |
| 4                                                                                                    | End of Day reports (eod)                                                                 | 0 – not included<br>1 – current value, cycle counts, run-<br>time duration value or flow totalization<br>2 – current value, cycle counts, run-<br>time duration value or flow totalization |  |
| 6                                                                                                    | Alarm reports (alm)                                                                      | 0 – not included<br>1 – current value<br>2 – current value, flow totalization<br>value, min and max                                                                                        |  |
| NOTE:         Digital values       Counts and Duration values are only reported if their value is > 0         Analog values       Total, Max and Min are only reported if the value is > 0                   |                                                                                          |                                                                                                    |  |
| Example:                                                                                                    |                                                                                          |                                                                                                    |  |
| Via debug port:<br>12, 21, 3, 0, 4, 2, 6, 2 <cr><lf><br/>Via SMS:<br/><cnfg(12, 0,="" 2)="" 2,="" 21,="" 3,="" 4,="" 6,=""></cnfg(12,></lf></cr>                                                             |                                                                                          |                                                                                                    |  |
| Report flags for physical digital channel 21,<br>Do not report anything in the periodic report,<br>Report the current state and any duration or count data at the end of the day or<br>when an alarm occurs. |                                                                                          |                                                                                                    |  |

| Field Type Codes for Pump (20) |                             |                                                                                                    |
|--------------------------------|-----------------------------|----------------------------------------------------------------------------------------------------|
| 1                              | Pump 1 run channel (p1ch)   | Select a digital input, physical or<br>Modbus. Typically the first physical<br>digital channel, 21                                                                               |
| 2                              | Pump 2 run channel (p2ch)   | Select a digital input, physical or<br>Modbus. Typically the first physical<br>digital channel, 22                                                                               |
| 3                              | Pump 3 run channel (p3ch)   | Select a digital input, physical or<br>Modbus. Typically the first physical<br>digital channel, 23 if 3 pumps are being<br>used.                                                 |
| 4                              | Tank level channel (lvlch)  | Select an analog input, physical or<br>Modbus. Typically the first physical<br>analog channel, 51.                                                                               |
| 5                              | Inflow time window (infwin) | Amount of time used to compute the inflow rate. This value must be less than the amount of time between when pumps go off and can go back on. Specified in seconds, $0 - 9999$ . |
| 6                              | Tank area (area)            | Cross sectional area of the tank<br>specified in square feet.<br>0 - 9999.9999                                                                                                   |
| 7                              | Inflow channel (infch)      | Channel to save the inflow calculated<br>rate into. Typically the first computed<br>analog channel, 171.<br>The total daily inflow is in the totalizer<br>for this channel.      |
| 8                              | Outflow channel (outfch)    | Channel to save the outflow calculated<br>volume into. Typically the second<br>computed analog channel, 172.<br>The total daily outflow is in the<br>totalizer for this channel. |

#### NOTE:

Set channels for a 2 pump station:

Via debug port: 20,1,21,2,22,4,51,5,15,6,15.7,171,8,172<CR><LF> Via SMS: <onfg(20,1,21,2,22,4,51,5,15,6,15.7,171,8,172)> Tank cross-sectional area for a 5' diameter tank.

| Field Type Codes for Operator (21)                                                                                                    |                                                    |                                    |  |
|----------------------------------------------------------------------------------------------------|----------------------------------------------------|------------------------------------|--|
| (use opt                                                                                                    | (use optional <i>, to specify operator number)</i> |                                    |  |
| 1                                                                                                    | Operator Name                                      | Name of an operator, 30 characters |  |
| NOTE:                                                                                                    |                                                    |                                    |  |
| Set 3 operator names                                                                                                    |                                                    |                                    |  |
| Via debug port:<br>21,1,1,John Doe <cr><lf><br/>21,1,2,Roger Thompson<cr><lf><br/>21,1,3,Carla Brindal<cr><lf></lf></cr></lf></cr></lf></cr>                                           |                                                    |                                    |  |
| <pre>Via SMS:<br/><cnfg(21,1,1,john doe)=""><br/><cnfg(21,1,2,roger thompson)=""><br/><cnfg(21,1,3,carla brindal)=""></cnfg(21,1,3,carla></cnfg(21,1,2,roger></cnfg(21,1,1,john></pre> |                                                    |                                    |  |

## **16 Customer Service**

Aquavx customer service can be reached toll-free at 877-628-0709.

Email: helpdesk@aquavx.com

## **17 Warranty**

**LIMITED WARRANTY** - Products, parts and components produced by M2M Data Corporation are warranted to be free of defects in material and workmanship under normal use and service for a period of twenty-four (24) months from date of shipment. Products, parts and components produced by outside vendors are warranted to the extent of the original manufacturers' warranty or that of M2M Data Corporation produced products, whichever comes sooner.

This warranty shall not apply to any product that has been:

- I. repaired, worked on, modified or altered by persons unauthorized and/or not dispatched by M2M Data Corporation, at M2M Data Corporation's sole discretion, in such a manner as to injure, in M2M Data Corporation's sole judgment, the performance, stability, reliability or safety of the product;
- **II.** subjected to misuse, negligence, accident, fires, force of the elements or environmental disasters; or
- **III.** connected, installed, adjusted or used otherwise than in accordance with the instructions furnished by M2M Data Corporation.

Product warranty, as stated herein, will be made void if instrument malfunction indicators are not appropriately responded to.

Repairs, replacement of parts and servicing covered by warranty will be performed at M2M Data Corporation's factory, or at such other locations as M2M Data Corporation may designate, transportation prepaid. M2M Data Corporation obligations under this warranty do not include the cost of furnishing any labor in connection with the removal or installation of repaired or replaced equipment or parts thereof, nor does it include the cost of transportation. In the event the customer requires field repair of such equipment, M2M Data Corporation shall provide qualified personnel to affect such repair at no charge for on-site labor during standard working hours; however, customer shall pay travel and living expenses at cost and travel time, premium labor differential, and layover charges; if any, according to the then published rates in effect. If the performance of warranty services at M2M Data Corporation factory, or other M2M Data Corporation designated location, reveals that the repairs are either unnecessary or were occasioned by customer's misuse, improper storage, abnormal operating conditions or customer modification not authorized by M2M Data Corporation, the service call will be subjected to M2M Data Corporation's normal out-of-warranty service call rate, transportation and expenses.

The following items are specifically excluded from this warranty; data and power cables, and consumables. Check with factory for further clarification and exclusions.

The foregoing "limited warranty" states our entire liability for any claim of damages whatever arising out of the supplying of equipment, or its use, and is made by M2M Data Corporation and accepted by purchaser IN LIEU OF ALL OTHER WARRANTEES, EXPRESS OR IMPLIED, INCLUDING THE WARRANTY OF MERCHANIABILITY AND FITNESS FOR PARTICULAR PURPOSE, M2M DATA CORPORATION IS NOT LIABLE FOR PROPERTY, INCIDENTAL, OR CONSEQUENTIAL DAMAGE RESULTING FROM THE MANUFACTURE, PACKAGING, DELIVERY, STORAGE, OR USE OF THE PRODUCTS OR FOR INJURY FROM ITS USE. ANTICIPATED OR LOST OF PROFITS, OR FOR ANY OTHER CAUSE.

If this product was purchased directly from M2M Data Corporation, or through an authorized reseller or distributor of M2M Data Corporation, then and only then does this warranty apply.

# **18 Certifications**

UL: Pending Industry Canada registration number: IC: 4825A-SCOUT CE Mark FCC

User's Manual

Scout

# 19 Glossary

| Access Code              | 4 character code used to limit access to any Control or Programming capabilities in the Scout.                                                                                                    |  |
|--------------------------|----------------------------------------------------------------------------------------------------|--|
| Action (ACTN)<br>Command | Commands that can be sent OTA or via SMS to request the Scout to perform a specific action. All commands sent via SMS are acknowledged back to the sender of the SMS.                                                             |  |
| Analog Input<br>Type     | Specifies the type of input the A/D converter is hardware configured to accept. Supported types are 0-20ma, 4-20ma, 0-5VDC and 1-5VDC.                                                                                            |  |
| Add Checksum             | If enabled, the reports sent to the internet backend have a CRC-16 appended to the message. The Checksum is appended to the very end of the message, after a $<$ CR> $<$ LF> is the message is terminated using those characters. |  |
| Alarm Delay              | The amount of consecutive seconds an input needs to exceed a Limit before it goes into alarm. [0-65535 seconds] (default is 3 seconds)<br>Channel state goes to NotNorm until the input goes back to Normal or into Alm.          |  |
| Alarm Types              | Alarm notifications are generated from either Digital, Analog or System channels or from a timed event. System channels are treated as Digital channels.                                                                          |  |
|                          | The Digital channels have three types of alarms:                                                                                                    |  |
|                          | Transition to: Closed or Open                                                                                                    |  |
|                          | <ul> <li>Duration (Run) Limit exceeded before midnight</li> <li>Starts (Cycles) Limit exceeded before midnight</li> </ul>                                                                                                    |  |
|                          | Analog Inputs have three types of alarms, which are triggered on the transition into each state.                                                                                                    |  |
|                          | <ul> <li>High – exceeds high limit</li> <li>Normal</li> </ul>                                                                                                    |  |
|                          | <ul> <li>Low – exceeds low limit</li> </ul>                                                                                                    |  |
|                          | • Failsafe – exceeds high or low failsafe limits.                                                                                                    |  |
|                          | Each of these alarms is independent of the other.                                                                                                    |  |
| APN                      | Internet address provided by the cellular provide for the Scout to connect to for GPRS communication.                                                                                                    |  |

| AutoACK        | If set Auto the Scout expects every transmission to the Internet application to<br>be positively acknowledged according to the Protocol being used. If the<br>message is not acknowledged, the Scout sends the message again after a pre-<br>defined time delay.                                                        |                                                                                                    |
|----------------|----------------------------------------------------------------------------------------------------|----------------------------------------------------------------------------------------------------|
|                | , 0                                                                                                    | ot successfully sent are stored and forwarded when is again successful.                                                                                                    |
|                |                                                                                                    | e Scout assumes the message was received, and does not save store and forward.                                                                                                    |
|                | If set to Demand                                                                                                    | , the value of 100000 is added to the Event Code.                                                                                                    |
| AutoScroll     | Enables or Disables the automatic Scroll display.                                                                                                    |                                                                                                    |
| AutoSendConfig | Enables or Disables the Scout automatically sending any configuration change<br>to the internet hosted-services. The configuration is sent after a time delay<br>from the last change.                                                                                                    |                                                                                                    |
| AutoTimeSet    | If set to 1 (enabled), the Scout automatically sets its real-time clock based on GPS time if available or via government-managed websites that provide exact time. If via GPS, then the Time Zone and Daylight Savings are ignored. The time is checked every day at midnight and adjusted if off more than 15 seconds. |                                                                                                    |
|                | If set to 0 (disabled), the real-time clock time is not automatically set.                                                                                                    |                                                                                                    |
| Auto Updates   | When enabled, the Scout automatically sends Reports to the internet back-end application according to the Report Rate.                                                                                                    |                                                                                                    |
| Baud Rate      | The serial port baud rate for communication via the Serial Ports. The Scout support from 1200 to 115200 baud.                                                                                                    |                                                                                                    |
| Call Delay     | This parameter sets the minimum amount of time between sending Reports out via GSM or over the serial port. This parameter is generally used to limit the speed at which connections are made to the wireless network to prevent too frequent network usage in the event that a monitored condition is cycling rapidly. |                                                                                                    |
| Channel Mode   | Indicates whethe modes.                                                                                                    | or the channel is Disabled, Status Only or one of the Alarm                                                                                                    |
|                | Disabled                                                                                                    | the channel is not being scanned or processed                                                                                                    |
|                | Status Only                                                                                                    | Digital and Analog - the channel is being scanned, but not evaluated for alarms.                                                                                                    |
|                | Call on<br>Violation                                                                                                    | Digital – goes into alarm when the channel goes from<br>the Normal setting to the Non-normal setting (e.g. from<br>Open to Closed on a Normally Open channel)<br>Analog - goes into alarm when the value exceeds either |

Channel Name A 20-character name associated with a channel.

| Checksum             | When enabled, a CRC16 is computed over the entire set of data being sent, including the <crlf>. The CRC16 is formatted in to human-readable form. The range is 0000-FFFF.</crlf>                                    |
|----------------------|----------------------------------------------------------------------------------------------------|
| Dampen ADC           | If enabled, the analog input channel is internally averaged to remove noise.                                                                                                    |
| Databits             | Length of the data byte for serial communications. 7 or 8.                                                                                                    |
| Daylight Savings     | If set to No, the Scout will NOT adjust time for daylight savings. If set to Yes, the Scout WILL adjust.                                                                                                    |
| Debug port           | If enabled, then the serial ports can be connected to a laptop or PC for viewing diagnostics (status, event log, etc.) or for programming.                                                                          |
|                      | The laptop/PC should use Hyperterminal or some other terminal emulation program.                                                                                                    |
|                      | When connected, press the Enter key. A menu of options is displayed.                                                                                                    |
| Decimal<br>Precision | Number of digits to the right of the decimal. The default is 2, but can be adjusted from 0 to 9.                                                                                                    |
|                      | For example, if the Decimal Position is 3, then values are presented as: xx.xxx                                                                                                    |
| DelimiterChar        | The delimiter character used in the protocol to send data to the internet hosted-service. The default is ":".                                                                                                    |
| Digital channel      | A digital channel is one that can take on a value of on or off. This refers to system channels that have only these two states, physical and Modbus Digital inputs.                                                 |
| Disabled             | Channel is not scanned or evaluated for alarms.                                                                                                    |
| Dur Limit            | Duration Limit – On a digital channel, anytime the input transitions from the Normal condition to the non-Normal condition, the Scout accumulates the total non-Normal time for the day.                            |
|                      | The total time is reset at midnight. If the total time exceeds the Dur Limit before midnight, a message is sent with the appropriate Duration Event code for the channel.                                           |
| Event Log            | The event log stores the 200 most recent events that have occurred in the Scout. The information that is stored is alarm conditions, call-outs, and call-ins. All events are logged with the following information: |
|                      | • <date and="" time=""> <event information="" logged=""></event></date>                                                                                                    |
| File                 | Filename for the FTP service to use to Get or Put.                                                                                                    |
| Full Scale           | Specifies the full scale value in engineering units for the on-board analog input signal. When the signal is at its highest detectable value.                                                                       |
|                      |                                                                                                    |

#### GSM statuses

| Status        | Meaning                                                                                                    |
|---------------|----------------------------------------------------------------------------------------------------|
| GSM lockout   | The Scout has determined that the battery does not have enough<br>power to use the GSM. The Scout enters into a Lockout mode<br>to allow the Scout time to charge the battery without the GSM<br>modem powered up. |
|               | The Scout keeps the GSM power off for an hour, then powers it<br>up to determine if the battery has enough power, if not, the<br>process is repeated.                                                              |
| GSM Resynch   | Synchronization between the Scout and the GSM has been lost – can be due to change of baud rate, APN connection, etc.                                                                                              |
|               | The Scout automatically detects the loss and tries to re-establish communication.                                                                                                    |
| GSM CyclePwr  | The Scout periodically turns the power to the GSM modem off<br>to fully re-establish communication to the cellular tower.                                                                                          |
| GSM Setup     | The Scout has started to program the GSM modem for operation.                                                                                                    |
| GSM Idle1     | During the GSM programming sequence, there is a point that the Scout is waiting for the modem to respond that can take up to 60 seconds.                                                                           |
| GSM Configure | The GSM modem has been requested to save all programming commands.                                                                                                    |
| GSM Idle2     | During the GSM programming sequence, there is a point that the Scout is waiting for the modem to respond that can take up to 60 seconds.                                                                           |
| GSM Connect   | The GSM has connected to the cellular network.                                                                                                    |
| GSM Ready     | The GSM modem has responded that is it ready to receive data.                                                                                                    |
| Err comm      | Error in serial port communications with either the GSM or<br>Modbus devices                                                                                                    |
| GSM SendData  | The Scout is currently sending data to the internet hosted-<br>service.                                                                                                    |
| GSM Ping      | The Scout is sending a PING packet to the internet hosted-<br>service.                                                                                                    |
| GSM ADIP      | Remote diagnostic Over-The-Air (OTA) tool is being used.                                                                                                    |
| GSM FTP       | FTP session in progress.                                                                                                    |
| GSM SMS       | Scout is receiving an SMS command.                                                                                                    |
| GSM GetTime   | Scout is getting time from Internet time servers.                                                                                                    |
| GSM noACK     | No Ack was received from the internet hosted-service for the last report.                                                                                                    |
| GSM delay     | Scout is waiting the Next Call Delay period before the next report can be sent to the internet hosted-service.                                                                                                    |

| High Limit         | A value that defines a limit that the current analog value is compared against to determine if the associated Channel is in alarm. When the current analog value rises above this limit for the Alarm Delay number of seconds, the Channel is considered to be in Alarm. If the Channel Mode is set to Call on Violation, or Call on Violation, then a Report is sent to the server .<br>This value is entered as a real number, e.g. 100.25 |
|--------------------|----------------------------------------------------------------------------------------------------|
| IP (FTP)           | Internet address of the FTP server, can be specified as xxx.xxx.xxx.xxx or a DNS.                                                                                                    |
| IP (GSM)           | Internet address of the back-end application, can be specified as xxx.xxx.xxx or a DNS.                                                                                                    |
| Low Limit          | A value that defines a limit that the current analog value is compared against to determine if the associated Channel is in alarm. When the current analog value falls below this limit for the Alarm Delay number of seconds, the Channel is considered to be in Alarm. If the Channel Mode is set to Call on Violation then a Report is sent to the server.<br>This value is entered as a real number, e.g. 100.25                         |
| Max and Min        | The Scout keeps track of the Max and Min values for all analog channels for<br>each day. These values can be reported using the Scout Protocol in Periodic,<br>Alarm and End of Day reports. These values are reset after being sent at the<br>end of the day.                                                                                                    |
| Modbus             | Protocol supported by the Scout to communicate via a serial port to another device, typically a PLC or PC.                                                                                                    |
| Mode (channel)     | <ul> <li>Alarm mode –</li> <li>Disabled – channel is not evaluated or monitored</li> <li>Status Only – channel is monitored but not compared to limits (thresholds)</li> <li>Call On Violation – channel is monitored, compared to limits and messages sent if limits are violated</li> </ul>                                                                                                    |
| Mode (FTP)         | Active or Passive. Usually indicates if the FTP server is behind a firewall (active) or not.                                                                                                    |
| Mode (serial port) | For each serial port, the Mode specifies the current function of that port. For example, GSM, Serial, Modbus Master, Debug, etc.                                                                                                    |
| Next Call Delay    | Amount of time the Scout waits until the next transmission is sent to the internet application. This is used to regulate the frequency of data being sent to the internet application.                                                                                                    |
| Norm               | Indicates the current state of a channel. Viewable when requesting a Report<br>from the Debug Menu or a Daily Report via FTP.<br>Norm means that the current value has not exceeded any of the limits specified.                                                                                                    |

| Specifies the Normal condition for a digital input channel. Valid values are:<br>Normally Open or Normally ClosedIndicates the current state of a channel. Viewable when requesting a Report<br>from the Debug Menu or a Daily Report via FTP.<br>Notnorm means that the current value has exceeded one of the limits specified.Parity on the dataframe for the serial ports. None, Odd or Even.Path to a folder on the FTP site to Get files from or Put files to.Rate the Scout sends a PING to the server to maintain an always-on<br>connection.FTP sites are usually port 21. If you FTP site is different, enter the appropriate<br>port number.Port number of the UDP or TCP application connection.<br>Valid from 0-65535.Specify UDP or TCP. |
|----------------------------------------------------------------------------------------------------|
| Indicates the current state of a channel. Viewable when requesting a Report<br>from the Debug Menu or a Daily Report via FTP.<br>Notnorm means that the current value has exceeded one of the limits specified.<br>Parity on the dataframe for the serial ports. None, Odd or Even.<br>Path to a folder on the FTP site to Get files from or Put files to.<br>Rate the Scout sends a PING to the server to maintain an always-on<br>connection.<br>FTP sites are usually port 21. If you FTP site is different, enter the appropriate<br>port number.<br>Port number of the UDP or TCP application connection.<br>Valid from 0-65535.                                                                                                    |
| from the Debug Menu or a Daily Report via FTP.<br>Notnorm means that the current value has exceeded one of the limits specified.<br>Parity on the dataframe for the serial ports. None, Odd or Even.<br>Path to a folder on the FTP site to Get files from or Put files to.<br>Rate the Scout sends a PING to the server to maintain an always-on<br>connection.<br>FTP sites are usually port 21. If you FTP site is different, enter the appropriate<br>port number.<br>Port number of the UDP or TCP application connection.<br>Valid from 0-65535.                                                                                                    |
| Parity on the dataframe for the serial ports. None, Odd or Even. Path to a folder on the FTP site to Get files from or Put files to. Rate the Scout sends a PING to the server to maintain an always-on connection. FTP sites are usually port 21. If you FTP site is different, enter the appropriate port number. Port number of the UDP or TCP application connection. Valid from 0-65535.                                                                                                    |
| Path to a folder on the FTP site to Get files from or Put files to.         Rate the Scout sends a PING to the server to maintain an always-on connection.         FTP sites are usually port 21. If you FTP site is different, enter the appropriate port number.         Port number of the UDP or TCP application connection.         Valid from 0-65535.                                                                                                    |
| Rate the Scout sends a PING to the server to maintain an always-on connection.         FTP sites are usually port 21. If you FTP site is different, enter the appropriate port number.         Port number of the UDP or TCP application connection.         Valid from 0-65535.                                                                                                    |
| connection.<br>FTP sites are usually port 21. If you FTP site is different, enter the appropriate<br>port number.<br>Port number of the UDP or TCP application connection.<br>Valid from 0-65535.                                                                                                    |
| Port number of the UDP or TCP application connection.<br>Valid from 0-65535.                                                                                                    |
| Valid from 0-65535.                                                                                                    |
| Specify UDP or TCP.                                                                                                    |
|                                                                                                    |
| Password for APN or FTP connection, if required by cellular service provider.                                                                                                    |
| Register address – the Modbus register address for a channel in the Scout.                                                                                                    |
| A valid Modbus register number from 1 to 9999.                                                                                                    |
| Some PLCs refer to registers as a combination of the Register Type and the Register Number. For example, a PLC may reference register 40100. In the Scout, this would be a Modbus Analog Read Holding and Register Number 100.                                                                                                    |
| The frequency that periodic reports are sent to the server. Periodic reports are sent when there are no channels in alarm and provide current operational information.                                                                                                    |
| Used for Modbus communication to optimize the packing of analog and digital channels being read. When enabled, the Scout attempts to pack the data to minimize the serial traffic. Valid values are Block (try to pack the data) or Single (request each channel separately).                                                                                                    |
| An SMS command that cycles the power on the GSM Modem.                                                                                                    |
| Performing this function erases all user programming and sets the Scout back                                                                                                    |
| to the factory settings.                                                                                                    |
|                                                                                                    |

| Scout            | User's Manual                                                                                                    |
|------------------|----------------------------------------------------------------------------------------------------|
| RespTout         | The Response Timeout is the maximum amount of time the Scout waits for a response from the serially connected device when it transmits a message. 100 to 10000 ms.                                                                                                    |
| ScanRate         | The rate the Scout scans the Modbus channels for data. From 1 to 60 seconds. <b>NOTE:</b> be careful not to make the Scan Rate longer than the Alarm Delay on the Modbus channels.                                                                                                    |
| Service Provider | Provider of the SIM card. ATT, T-Mobile, Kore, etc. Kore is the default.                                                                                                    |
| Site Name        | A 20 character name that the user enters to identify the unit.                                                                                                    |
| Slave ID         | Modbus ID number of the Slave device.<br>Modbus uses a Master to initiate communication to a number of Slaves.                                                                                                    |
| SMS Commands     | SMS commands can be issued to the Scout to perform certain actions. When<br>an SMS command is received, an Acknowledgement (ACK) or Not<br>Acknowledgement (NAK) is sent to the internet to indicate if the command<br>was performed.                                                                                       |
| SS               | Signal strength of the GSM. Even if the GSM modem has not registered on the GSM network, there is a Signal Strength available.<br>A value less than 6 provides marginal and intermittent connections.<br>A value between 6 and 9 provides an adequate connection.<br>A value greater than 9 provides a reliable connection. |
| StartMsgChar     | Start Message Character used by the protocol to send data to the internet hosted-service. The default is "&".                                                                                                    |
| Status Only      | Analog and digital channel is scanned but not evaluated for alarms.                                                                                                    |
| StopBits         | Number of bits to end the dataframe on serial communications. 1 or 2.                                                                                                    |
| Time Zone        | Specifies the time zone that the Scout is operating in. This is only used if there is no GPS being used.                                                                                                    |
| USR              | Username for APN or FTP connection, if required by cellular service provider.                                                                                                    |
| Zero Scale       | Specifies the zero scale value in engineering units for the on-board analog input signal. When the signal is at its lowest detectable value.                                                                                                    |

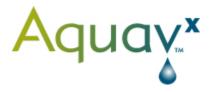

8668 Concord Center Drive, Englewood, Colorado 80112 Tel: 877-827-8289 Fax: 303-799-8828

www.aquavx.com